# Die TEXnische Komödie ische Komöd

# dante Deutschsprachige Anwendervereinigung TEX e.V.

21. Jahrgang Heft 2/2009 Mai 2009

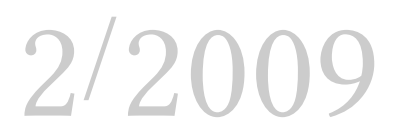

# Impressum

»Die TEXnische Komödie« ist die Mitgliedszeitschrift von DANTE e.V. Der Bezugspreis ist im Mitgliedsbeitrag enthalten. Namentlich gekennzeichnete Beiträge geben die Meinung der Schreibenden wieder. Reproduktion oder Nutzung der erschienenen Beiträge durch konventionelle, elektronische oder beliebige andere Verfahren ist nur im nicht-kommerziellen Rahmen gestattet. Verwendungen in größerem Umfang bitte zur Information bei DANTE e.V. melden.

Beiträge sollten in Standard-ETEX-Quellcode unter Verwendung der Dokumentenklasse dtk erstellt und per E-Mail oder Datenträger (CD) an untenstehende Adresse der Redaktion geschickt werden. Sind spezielle Makros, ETFX-Pakete oder Schriften dafür nötig, so müssen auch diese komplett mitgeliefert werden. Außerdem müssen sie auf Anfrage Interessierten zugänglich gemacht werden.

Diese Ausgabe wurde mit pdfTeX 3.1415926-1.40.9-2.2 (Web2C 7.5.7) erstellt. Als Standard-Schriften kamen die Type-1-Fonts Latin-Modern und LuxiMono zum Einsatz.

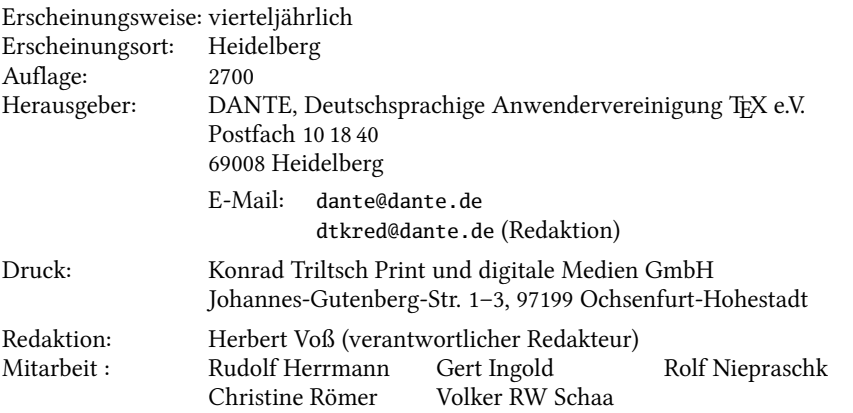

Redaktionsschluss für Heft 3/2009: 15. Juli 2009 ISSN 1434-5897

Die TEXnische Komödie 2/2009

# Editorial

Liebe Leserinnen und Leser,

nachdem TEX Live mit der Version 2008 zumindest einen kleinen Quantensprung vollzogen hat, indem es ein automatisches Paketmanagement erlaubt, erschien es angebracht, TEX Live einmal zum Hauptthema von »Die TEXnische Komödie« zu machen. Denn jeder kleine Quantensprung impliziert meistens auch einen erhöhten Bedarf an Informationen.

Alle Teilnehmer der Tagung DANTE 2009 in Wien hatten schon Gelegenheit, eine Einführung in das Gesamtsystem TEX Live zu bekommen. Norbert Preining als Autor des Paketmanagers von TEX Live hat in Wien ausführlich darüber berichtet. In diesem Heft finden Sie eine schriftliche Fassung seines Vortrages. Weiterhin beschreiben Rolf Niepraschk und Stefan Kottwitz die Installation von TEX Live unter Linux im Allgemeinen und Mini-Netbooks im Speziellen.

Nach einer großen Tagung gibt es immer den ebenso großen offiziellen Teil zu lesen, das Protokoll und den Finanzbericht von Tobias Sterzl. Den Tagungsbericht zu DANTE 2009 hat Sebastian Krüger erstellt. Daneben finden Sie in dieser Ausgabe noch einen Bericht über den letzten Chemnitzer Linuxtag. Aus der LATEX-Welt berichtet Uwe Ziegenhagen über Lösungen für das immer wieder auftretende Problem, die Wörter in einem ETFX-Dokument automatisch zu zählen.

Ich wünsche Ihnen wie immer viel Spaß beim Lesen und verbleibe

mit TEXnischen Grüßen,

Ihr Herbert Voß

# Hinter der Bühne

#### Vereinsinternes

## Grußwort

#### Liebe Mitglieder,

schon vor einiger Zeit ist die Tagung DANTE 2009 zu Ende gegangen. Es war schön, wieder einmal in Wien zu sein, und dem Anlass des 20-jährigen Jubiläums von DANTE e.V. entsprechend viele »alte« Bekannte wieder zu treffen. Wie üblich finden Sie in dieser Ausgabe von »Die TrXnische Komödie« die formalen Ergebnisse der Tagung in Form des Protokolls der MV und des Finanzberichts, zusätzlich noch einen Artikel von Sebastian Krüger mit seinen Eindrücken von der Tagung.

DANTE e.V. ist auch außerhalb von TEX-Veranstaltungen präsent. Dies betraf im März erstmalig die Chemnitzer Linux-Tage, von denen Karlheinz Geyer und Jörg Sommer in dieser Ausgabe berichten. Weiterhin werden wir im Juni wieder auf dem LinuxTag in Berlin vertreten sein. Ein großer Teil des letztjährigen Standpersonals wird wieder aktiv sein, aber neue Freiwillige für Standbetreuung und Vorträge sind natürlich willkommen.

Noch weit in der Zukunft liegen personelle Veränderungen im Vorstand, die sich im nächsten Frühjahr ergeben werden. Da Tobias Sterzl sich aus zeitlichen Gründen zurückziehen möchte, will Klaus Höppner als neuer Schatzmeister kandidieren. Volker RW Schaa steht als Kandidat für den Vorsitz zur Verfügung. Günter Partosch möchte aus Zeitgründen nach dreizehn Jahren nicht mehr als Beisitzer kandidieren. Daher werden Posten als Stellvertreter und Beisitzer vakant. Erste Freiwillige deuten sich nach der Tagung in Wien schon an, aber wir wollen natürlich der gesamten Mitgliedschaft Gelegenheit geben, über eine eventuelle Aktivität innerhalb des Vorstands nachzudenken.

Mit freundlichem Gruß,

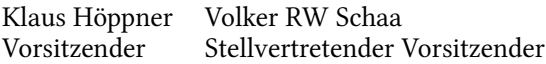

# Einladung und »Call for Papers« zur Herbsttagung von DANTE e.V.

Klaus Höppner, Jürgen Gilg

Liebe Mitglieder von DANTE,

die nächste T<sub>F</sub>X-Tagung von DANTE e.V. findet am Samstag, den 12. September 2009 an der Fachhochschule Esslingen statt.

Programmpunkte sind kostenlose Tutorien und die 41. Mitgliederversammlung.

Die Tagesordnung der Mitgliederversammlung um 9.00 Uhr in dem

Hochschulzentrum Esslingen Flandernstr. 101 73732 Esslingen

lautet:

- 1. Begrüßung und Tagesordnung
- 2. Bericht des Vorstands
- 3. Verschiedenes

Ihre Stimmunterlagen erhalten Sie direkt vor Ort, um vorherige Anmeldung wird gebeten. Eine Übertragung des Stimmrechts ist im Rahmen des § 13 (4) der Vereinssatzung möglich. Wie üblich sind auch Nichtmitglieder als Gäste willkommen.

Falls Sie ein Tutorium oder einen Vortrag anbieten wollen, werden Sie gebeten, dies mit dem Anmeldeformular unter http://www.dante.de/dante/events/ mv41.html oder per E-Mail an mv41@dante.de bei den Organisatoren bis 31. Juli 2009 anzumelden. Zu einem Vortrag oder Tutorium ist ein Abstract als Textoder LATEX-Datei einzureichen. Dieser soll maximal eine Seite umfassen.

Firmen und Institutionen, die ihre Produkte präsentieren bzw. die Tagung finanziell unterstützen wollen, werden gebeten, sich frühzeitig an dieselben Adressen zu wenden.

Die Homepage der Tagung findet sich unter http://www.dante.de/dante/ events/mv41.html.

Mit Fragen, Wünschen und Anregungen wenden Sie sich bitte an

DANTE e.V. Stichwort: Mitgliederversammlung von DANTE e.V. Postfach 10 18 40 69008 Heidelberg E-Mail: mv41@dante.de

Mit freundlichen Grüßen,

Klaus Höppner (DANTE e.V.) Jürgen Gilg (Esslingen)

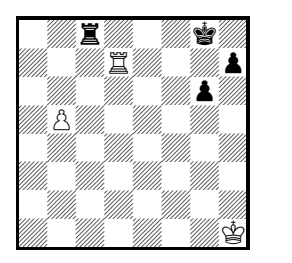

Weiß gewinnt in drei Zügen*<sup>a</sup>*

*<sup>a</sup>* nach L.Pachmann: Moderne Schachstrategie. ARTIA: Prag 1958, S. 171.

```
\documentclass[ngerman]{article}% Christine Roemer
\usepackage{texmate,graphicx}
\pagestyle{empty}
\setchessfontfamily{leipzig}
\begin{document}
\begin{minipage}[t]{0.4\linewidth}
\position{2r3k/3R3p/6p/%
         1P/8/8/8/7K}
\shortstack{\showboard \\[5pt]
Wei{\ss} gewinnt in drei Z\"ugen\footnote{nach L.Pachmann:\newline
Moderne Schachstrategie.\newline ARTIA: Prag 1958, S.\,171.}}
\end{minipage}
\begin{minipage}[b]{0.3\linewidth}
\begin{footnotesize}{\rotatebox{90}{1.\,b6 Kf8 2.\,b7 Tb8
3.\,Tc7}}\end{footnotesize}
\end{minipage}
```
1. b6 Kf8 2. b7 Tb8 3. Tc7

1.b6 Kf8 2.b7 Tb8 3.Tc7

# Beschlüsse der 40. Mitgliederversammlung von DANTE e.V. am 26. März 2009 in Wien

#### Manfred Lotz

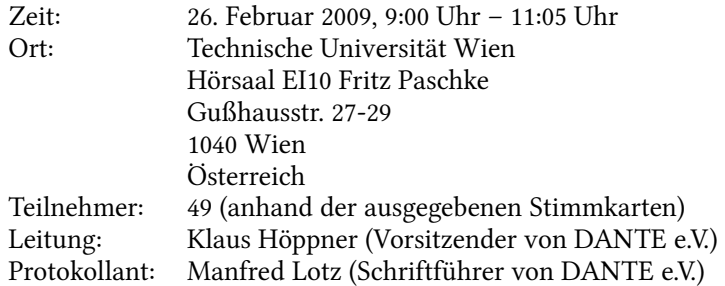

Die Mitgliederversammlung wurde satzungsgemäß eingeladen und ist beschlussfähig.

#### TOP 1: Begrüßung, Tagesordnung und Vorstellung des Vorstands

TOP 1.1: Begrüßung und Tagesordnung

Klaus Höppner begrüßt die Teilnehmer der 40. Mitgliederversammlung von DANTE e.V. in Wien und stellt die Tagesordnung vor:

- 1. Begrüßung, Tagesordnung und Vorstellung des Vorstands
	- Begrüßung und Tagesordnung
	- Vorstellung des Vorstands
- 2. Bericht des Vorstands
	- Tagungen
	- Sonstige Veranstaltungen
	- Sonstiges
- 3. Finanzbericht
- 4. Bericht Kassenpüfer
- 5. Entlastung des Vorstandes
- 6. Wahl von Kassenprüfern
- 7. Verschiedenes

Die Tagesordnung wird ohne Einspruch akzeptiert.

#### TOP 1.2: Vorstellung des Vorstands

Bis auf Bernd Raichle (Beisitzer) sind alle derzeitigen Vorstandsmitglieder anwesend und werden von Klaus Höppner vorgestellt: Klaus Höppner (Vorsitzender), Volker RW Schaa (stellvertretender Vorsitzender), Tobias Sterzl (Schatzmeister), Manfred Lotz (Schriftführer), Günter Partosch (Beisitzer) und Herbert Voß (Beisitzer).

Der Verein unterhält in Heidelberg ein Büro, das von Frau Karin Dornacher geleitet wird.

#### TOP 2: Bericht des Vorstands

TOP 2.1: Tagungen

Kommende Tagungen

- BachoTEX am 29.4.–3.5.2009 in Bachotek in der Nähe von Brodnica.
- TUG 2009 am 29.7.–31.7.2009 in Notre Dame, South Bend, Indiana (USA).
- EuroTEX 2009 am 31.8.–4.9.2009 in den Niederlanden in der Nähe von Den Haag.
- DANTE Herbsttagung an der FH Esslingen am Samstag, 12.9.2009.
- Aus Anlass des 32-jährigen TEX Jubiläums wird die TUG 2010 voraussichtlich in der Nähe von San Francisco stattfinden. 1978 gab es eine erste lauffähige Version TFX'78, die Nelson Beebe nutzte, um mit Ausdrucken auf Nadeldrucker zu experimentieren. Dies ist der 32. Jahrestag von TFX.

TOP 2.2: Sonstige Veranstaltungen

- 11. Chemnitzer Linux-Tage am 14.3.–15.3.2009.
- LinuxTag in Berlin am 24.6.–27.6.2009. DANTE wird auf beiden Veranstaltungen jeweils mit einem Stand vertreten sein. Organisator ist wieder Karlheinz Geyer.
- Kieler Linux und OpenSource-Tage am 2.10.–3.10.2009. Karlheinz Geyer würde dies organisieren, sofern jemand mitmacht, der in der Nähe wohnt.

TOP 2.3: Sonstiges

◦ Tobias Sterzl wird nächstes Jahr nicht mehr als Schatzmeister zur Verfügung stehen. Klaus Höppner hat Interesse bekundet für das Amt des Schatzmeisters zu kandidieren und Volker Schaa für das Amt des Vorsitzenden. Günter Partosch hat ebenfalls angekündigt, als Beisitzer aufzuhören.

#### TOP 3: Finanzbericht

Tobias Sterzl stellt seinen Finanzbericht für 2008 vor.<sup>1</sup>

#### TOP 4: Bericht Kassenprüfer

Die derzeitigen Kassenprüfer Martin Schröder, Karlheinz Geyer und Hartmut Henkel haben am 31.1.2009 im Büro von DANTE e.V. eine Kassenprüfung vorgenommen.

#### TOP 5: Entlastung des Vorstandes

Klaus Höppner beantragt die Entlastung des Vorstands durch die Mitgliederversammlung. Mit 44 Stimmen, keiner Enthaltung und keiner Gegenstimme wird der Antrag angenommen. Der Vorstand nimmt nicht an der Abstimmung teil.

#### TOP 6: Wahl von Kassenprüfern

Die Amtszeiten von Hartmut Henkel und Martin Schröder laufen aus. Martin Schröder kann noch mal wiedergewählt werden und kandidiert erneut. Als neuer Kassenprüfer kandidiert noch Patrick Gundlach, der abwesend ist. Auf Vorschlag von Klaus Höppner wird eine Blockabstimmung vorgenommen.

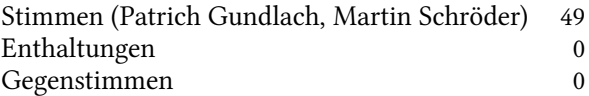

Damit sind Patrich Gundlach und Martin Schröder für die nächsten zwei Jahre als Kassenprüfer gewählt.

#### TOP 7: Verschiedenes

Unter diesem Tagesordnungspunkt werden keine Beschlüsse gefasst.

Klaus Höppner schließt die Versammlung um 11:05 Uhr.

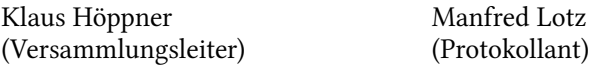

<sup>1</sup>Anmerkung des Protokollanten: siehe Seite 10.

Die TEXnische Komödie 2/2009

## Kassenbericht 2008

#### Tobias Sterzl

#### Bankkonten

Das Vermögen des Vereins besteht, abgesehen von den Einrichtungsgegenständen im Büro, hauptsächlich aus Geldmitteln. Diese befinden sich auf unterschiedlichen Bankkonten (Girokonten, Anlagekonten usw.) und stellen die Vermögenswerte des Vereins dar:

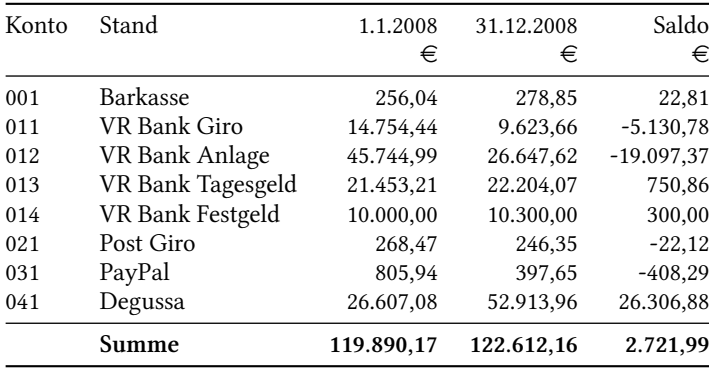

Das Postgirokonto wurde mittlerweile komplett aufgelöst, da die Gebühren in Zukunft eingespart werden sollen. Den Vorteil des Kontos gibt es nicht mehr, da Überweisungen innerhalb der EU kostenlos sind. Für Mitglieder aus anderen Ländern gibt es die Möglichkeit, per PayPal zu bezahlen. Diese Möglichkeit ist für DANTE e.V. zwar ebenfalls mit Kosten verbunden, diese sind aber deutlich geringer als die Gebühren für das Postgirokonto oder die Kreditkartenabrechnung. Eine Bitte jedoch, wer die Möglichkeit hat auf das Volksbankkonto zu überweise, sollte diese Option wählen, da sie die kostengünstigste für den Verein ist. Eine Erteilung des Lastschriftverfahrens wäre natürlich die ideale Lösung, da dann auch ein Vergessen der Zahlung nicht vorkommen kann.

Vermögensentwicklung von DANTE e. V.

Die Vermögensentwicklung ist in den letzten Jahren stabil und trotz der Reduzierung der Mitgliedsbeiträge gelingt es immer noch Überschüsse zu erwirtschaften. Die Schwankungen sind vor allem davon abhängig, wann die Beitragsrechnungen verschickt werden. Üblicherweise werden die Rechnungen mit der vierten TEXnischen Komödie verschickt, was zu Beitragszahlungen am Ende des Jahres für das Folgejahr führt. Werden die Rechnungen jedoch erst Anfang des Jahres verschickt, verschieben sich die Zahlungen in das nächste Jahr. Damit lassen sich die großen Schwankungen bei den Beitragszahlungen bzw. Einnahmen erklären. Um einen genaueren Überblick zu haben, sind auf Seite 14 die Beiträge auf das jeweilige Jahr aufgeschlüsselt.

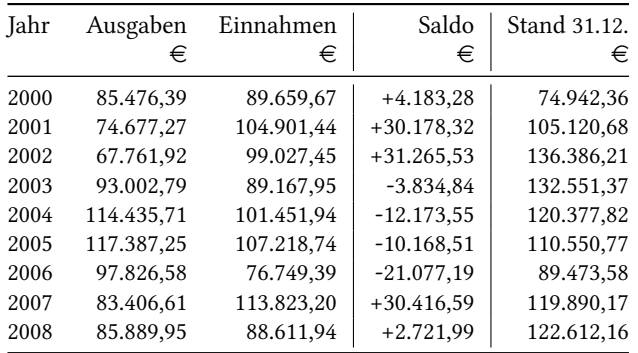

#### Kostenstellenübersicht

Die einzelnen Einnahmen und Ausgaben werden auf unterschiedliche Kostenstellen verbucht, die im folgenden dargestellt sind. Diese sind in Kostenstellen für Einnahmen (800 und folgende) sowie für Ausgaben (400 und folgende) aufgeteilt. Zum Vergleich sind die Werte aus dem Vorjahr mit angegeben.

#### Einnahmen

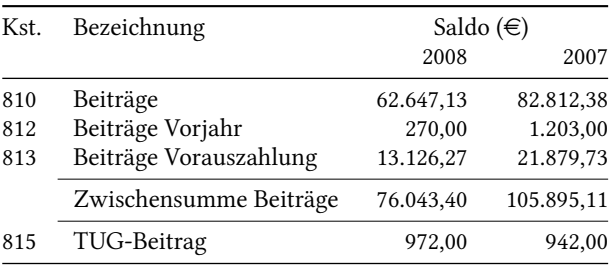

Fortsetzung nächste Seite . . .

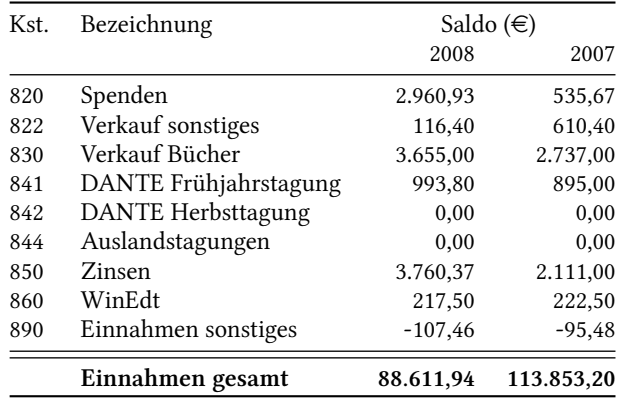

#### Spenden

Zu allererst vielen Dank an die Spender, die den Verein DANTE e.V. bedacht haben. Die höchsten Spendensummen seien hier nochmals einzeln aufgeführt.

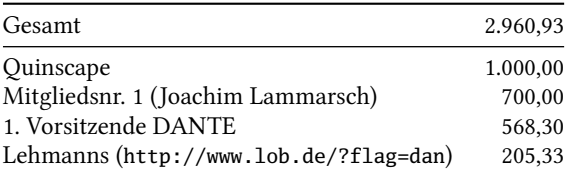

Die Spenden der Firma Lehmanns korrelieren mit dem Buchkauf über den Lehmanns Online Bookshop-Link auf unseren Seiten. So kann jedes Mitglied beim Buchkauf das Spendenaufkommen des Vereins beeinflussen, worum nicht nur der Schatzmeister bittet!

#### Ausgaben

Demgegenüber stehen die Ausgaben, die ebenfalls auf verschiedene Kostenstellen verbucht werden:

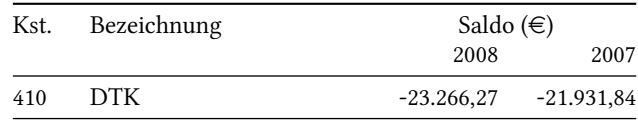

Fortsetzung nächste Seite . . .

Die TEXnische Komödie 2/2009

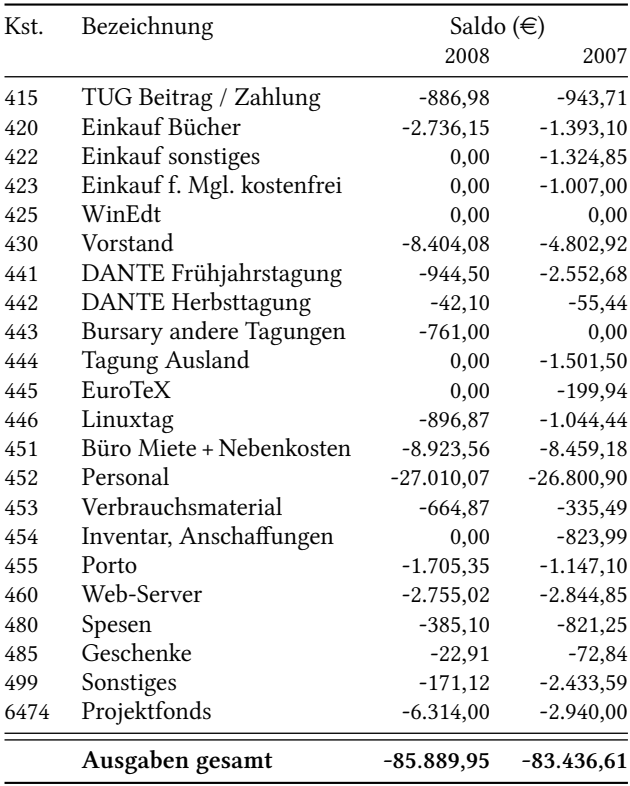

Saldo der Einnahmen und Ausgaben

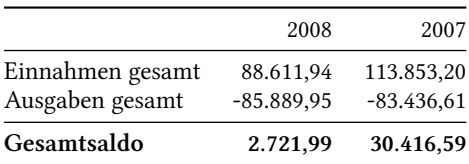

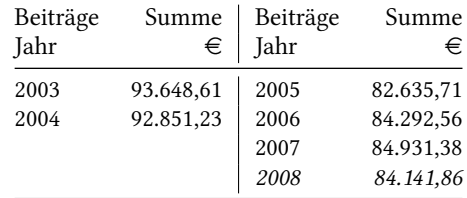

#### Jahresgenaues Beitragsaufkommen

Die Mitgliedsbeiträge werden aus drei Kostenstellen zusammengesetzt: Beiträge für das aktuelle Jahr, Vorauszahlungen für das nächste Jahr und Nachzahlungen für das vorherige Jahr (damit Mitglieder das nicht aus Versehen vergessen, gibt es die Möglichkeit des Lastschrifteinzugs). Aus diesem Grund kann die Beitragssumme für das Jahr 2008 auch noch nicht genau beziffert werden, da dieses Jahr noch Nachzahlungen kommen könnten.

#### Vergleich mit Finanzplan 2008

Wie in den letzten Jahren auch, gibt es den Versuch eine Planung zu machen und diese mit den tatsächlichen Einnahmen und Ausgaben zu vergleichen. Auch hier ist der Einfluss des Versendetermins der Beitragsrechnung wichtig. Mit der Planung für das Jahr 2008 wurden erstmals alle Einnahmen und Ausgaben berücksichtigt, so dass die Ist-Zahl auch den tatsächlichen Einnahmen und Ausgaben des Vereins entspricht. Ob dies eine Verbesserung der Planung bedeutet bleibt abzuwarten.

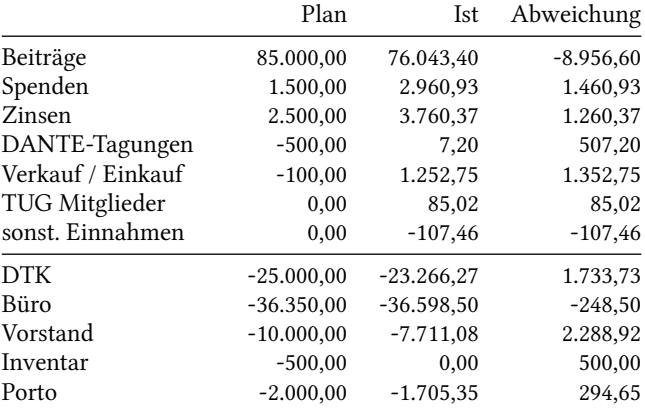

Fortsetzung nächste Seite . . .

Die TEXnische Komödie 2/2009

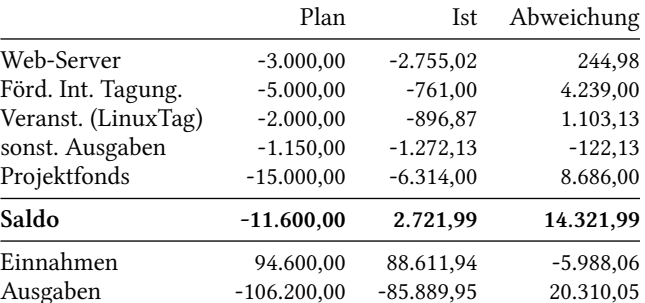

#### Finanzplan 2009

Trotz der immer wieder auftretenden Abweichungen vom Plan, gibt es auch für 2009 eine Planung. Wie schon Eisenhower sagte: Plans are nothing; planning is everything.

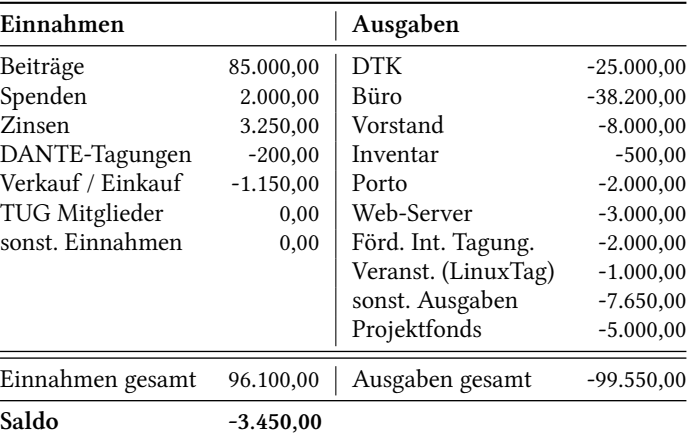

#### Mitgliederzahlen

Bezüglich der Mitgliederzahlen der letzten Jahre ist eine Stabilisierung bei knapp über 2.150 Mitglieder zu erkennen.

Dabei nehmen die Studierenden in dem Maße ab, wie die Privatmitgliedschaften zunehmen – unsere Mitglieder bleiben uns treu, ändern jedoch ihre Mitgliedsart.

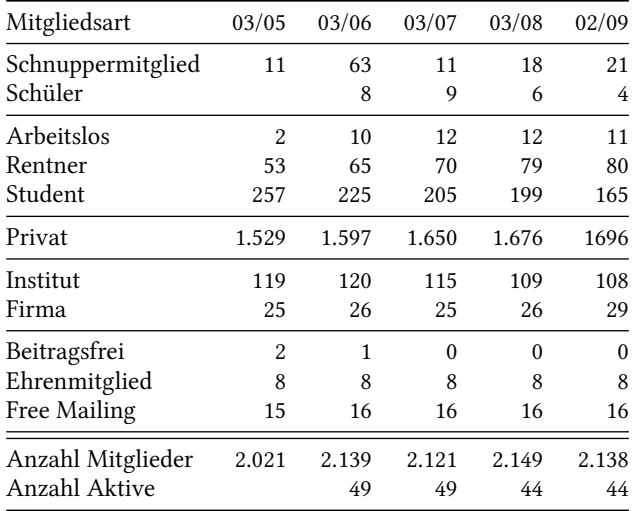

#### Förderung Projektfonds

Im letzten Jahr wurden folgende Projekte gefördert.

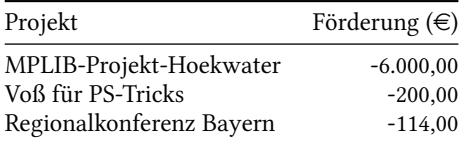

Mit der Mittelerhöhung um 25.000 €, die während der letzten Mitgliederversammlung beschlossen wurde, sind derzeit noch 18.686,00 $\in$  für Förderungen vorhanden.

#### WinEdt-Lizenzen

DANTE e.V. bietet seinen Mitgliedern einen günstigen Bezug der WinEDt-Lizenzen an.

| Jahr | Kauf        | Verkauf | Saldo     |
|------|-------------|---------|-----------|
| 2002 | $-1.646,44$ | 958.98  | $-687,46$ |

Fortsetzung nächste Seite . . .

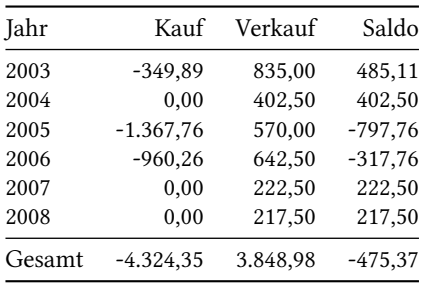

#### Bücher für Mitglieder

Die DANTE-Edition geht mit folgenden Summen in die Bilanz ein. Vor dem Jahr 2007 wurde keine gesonderte Kostenstelle für den Einkauf für Bücher geführt, weshalb hier nur die letzten beiden Jahre betrachtet werden können. Dies erklärt auch, warum wir mit den Büchern einen Überschuss erwirtschaften. Viele Bücher, die 2007 und teilweise auch noch 2008 verkauft wurden, wurden 2006 gekauft. Für den Kassenbericht 2009 wird versucht, diese auch für die Vorjahre aufzuschlüsseln.

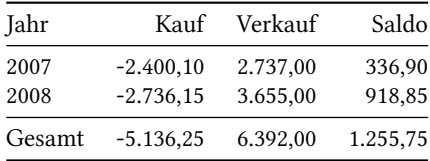

### DANTE 2009 in Wien

#### Sebastian Krüger

Mittwochs gegen 8:00 Uhr, Wien 10 »Favoriten«. Es ist der 25. Februar und die Spiele beginnen. Die meisten Teilnehmer waren natürlich schon bei der vorabendlichen Vorrunde im Kolar in der Laudongasse. Bei hauseigenem Bier und Fladen mit diversen Füllungen von Sauerrahm bis Nutella zog sich der Abend zumindest für einige von uns so lange über den Faschingsdienstag hinaus, dass ich gegen drei Uhr morgens in meinen Schlafraum schleichen musste.

Nachdem ich mich morgens auf denselben Schleichpfaden wieder aus dem Schlaflager entfernt hatte, spazierte ich nun bei einer Luftfeuchtigkeit von knapp über hundert Prozent und frischen Winden die Favoriten hinunter gen Innenstadt.

9:00 Uhr. Nach der obligatorischen Registrierung und der allgemeinen Begrüßung durch die lokalen Organisatoren und unseren Vorsitzenden Klaus Höppner starteten jetzt die Vorträge. In der ersten Disziplin »Präsentationen« traten Adelheid Grob und Uwe Ziegenhagen im Team »beamer« und Herbert Voß für das Team »powerdot« an. Beide Teams vermittelten einen groben Überblick über die Funktionalitäten der jeweiligen Dokumentenklasse und ihre Vorteile.

Trotz der dank der Kurt-Gödel-Gesellschaft wohlausgestatteten Kaffeepause, in der wir täglich vor- und nachmittags mit Schnittchen, Kaffee, Tee, Säften, Wasser und verschiedenen Blätterteiggebäckvariationen verpflegt wurden, waren die ersten drei Vortragenden so schnell, dass ein weiterer Start in der ersten Halbzeit des ersten Tages mit Norbert Preining über den TEX Live-Manager »tlmgr« erfolgen konnte. Neben seiner kurzen Erläuterung der aktuellen Fähigkeiten des TEX Live-Managers entbrannte noch eine rege Diskussion über das Update-Verhalten des Programms tlmgr bei Paketen mit ungeklärten oder

ungünstigen Lizenzen, und so ging es in vielen kleinen Diskussionsrunden in die erste Mittagspause.

Norbert bildete zusammen mit Gernot Salzer die Wiener Abteilung des Organisationsteams, dessen weitere Mitglieder Luzia Dietsche, Bernd Raichle, Klaus und Herbert waren, dem wir eine spannende und informative Tagung zu verdanken hatten.

In der Mittagspause hatte jeder die Wahl zwischen den üppigen Resten der Kaffeepause oder den reichlichen Angeboten der Umgebung, um sich kulinarisch zu versorgen.

Die zweite Halbzeit des ersten Tages wurde durch Martin Sievers eröffnet, der den TEX-Editor »TEXworks« vorstellte, einen Editor im (pre-)alpha-Stadium, der für verschiedene Betriebssysteme verfügbar ist. Durch die Fähigkeit, Textstellen im PDF-Dokument schnell im Editor und umgekehrt zu identifizieren, sowie durch eine einfache Handhabung wird er gerade für LATEX-Anfänger geeignet sein.

Bevor es zur nachmittäglichen Pause ging, bekam die Zuhörerschaft noch einen Einblick in die texnischen Tätigkeiten des Aktuarshauses FJA, vorgestellt von Andreas Helmert und Alexander Grotefeld, das ETFX neben XML und Wiki im interen Dokumentationssystem und in Lösungen für die Massenerstellung von Druckdokumenten bei Kunden einsetzt.

Den letzten Vortrag des ersten Spieltages lieferte Günter Partosch über Mathematiksatz in LATEX. Er zeigte einen kurzen Abriss über die vielfältigen Möglichkeiten unter LATEX.

Der nunmehr zweite Abend der Tagung führte uns ins »Kent«. Bei türkischen Vorspeisen, Suppen und Hauptgerichten, Ottakringer und anderen Getränken zog sich auch dieser Abend etwas in die Länge und endete gegen zwei Uhr beim Studium der Unicode-Bibel im Gepäck von Arthur Reutenauer und eines Schriftzeichenbuchs des 19. Jahrhunderts aus Wien im Gepäck von Reinhard Kotucha. Nachdem wir Arthur bei seiner Unterkunft abgesetzt hatten, versuchten wir uns noch im 10-km-Gehen, brachen aber wegen Trockenheit vorzeitig wenige Stunden nach Mitternacht ab.

Nach der allmorgendlichen Schleichübung meinerseits, begann für alle Teilnehmer die erste Runde des Tages, die 40. Mitgliederversammlung. Es wurde auf mehrere Baustellen und Positionen des Vereins hingewiesen, wie Webseiten, LinuxTag-Stände und Posten im Vorstand, die Manpower schon jetzt bzw. ab demnächst wieder brauchen werden. Jerzy Ludwichowski berichtete noch im Zusammenhang mit dem Finanzbericht über die Fortschritte im »New Font Project«.

Nach diesem Pflichtprogramm folgte die Kür mit Joachim Lammarschs Erzählungen über die Anfänge von DANTE vor 20 Jahren. Zu seinem Vortrag, den er unter das Motto »Nil nisi bene« stellte, holte er sich noch Friedhelm Sowa und im Team fanden sie von einer Anekdote zur nächsten.

Anekdotenreich ging es dann auch zur Mittagspause, in der ich mir ein paar Semmeln mit verschiedenen Leberkäsevariationen leistete.

Nach dem Lunch ging es spannend weiter mit dem offiziellen Vortrag von Norbert über TEX Live. Hier berichtete er über die aktuelle Version 2008, deren Infrastruktur, Automatismen und Erweiterungen gegenüber 2007 und einzelne Pläne für die nächsten Versionen.

Bevor wir zur Kaffeepause entlassen wurden, klärte uns Werner Lemberg über Aktivitäten und Erkenntnisse der deutschsprachigen Trennmustermannschaft auf. Damit stehen der EIFX-Gemeinde und den OpenOffice-Benutzern Trennmuster zu Verfügung, mit denen die zuständigen Pakete (wie z. B. babel) ihre Fehlerzahl bei Worttrennungen senken können.

Nach dem Verzehr von Kaffee und Kuchen ging es weiter in der Kategorie Trennmuster. Der zweite Athlet Arthur berichtete hier über die Internationalisierung der Trennmuster in TEX Live. Er hatte zusammen mit Mojca Miklavec, welche leider wegen eines gebrochenen Zehs (offensichtlich eine Trainingsverletzung) absagen musste, die Trennmuster der Sprachen, die TEX Live enthält, in UTF-8 umgewandelt und damit eine neue, saubere Infrastruktur geschaffen, die die verschiedenen bisherigen Kodierungen ablöst. Das Makropaket, das LTFX die Trennmuster zur Verfügung stellt, wandelt diese dann in die gewünschte Kodierung um.

Die letzte Runde des zweiten Vortragstages bestritt Klaus mit dem Erstellen interaktiver PDF-Formulare mit hyperref. Durch die Benutzung von Javascript können so PDF-Dateien unter dem Acrobatreader z. B. zu selbstrechnenden Reisekostenabrechnungen werden.

Am Abend fand das Tagungsessen im ältesten Wiener Heurigen der »10er Marie« statt, wo die hungrige Meute das noch nicht ganz aufgetragene Buffet stürmte. Der erste Ausreißer wollte das Buffet schon bei ca. 15 Prozent der zu erwartenden Speisen stürmen, wurde aber wieder eingefangen. Das Hauptfeld schaffte es aber auch nicht, die Freigabe abzuwarten und fiel bei der Fertigstellungsquote von ca. 80 Prozent über das Buffet her. Die etwas gestresste Kellnerin, die durch das direkte Abkassieren der einzelnen Getränke eine kleine

DoS(Denial of Service)-Attacke auf sich selbst initiiert hatte, wurde dadurch auch nicht entspannter. Gegen Abend wurde dann die Lage ruhiger, so dass sich auch die ansässige Fauna in Form der Hauskatze in unsere Stube wagte. Auf die Flora wurde dann letztendlich nicht gewartet.

Ausklingen ließen wir den Abend wieder gegen drei Uhr in kleiner internationaler Runde in Tagungszentrumsnähe. Einer unserer sportlichen Teilnehmer optimierte seinen ca. 500 m langen Heimweg zu einem zwei- bis dreistündigen Marathonlauf.

Freitag 8:00 Uhr. Inzwischen finde ich den Weg zum Elektrotechnischen Institut im Schlaf, nach einer weiteren vierstündigen Nacht bleibt mir auch nichts anderes übrig.

Der letzte Spieltag begann mit Taco Hoekwaters ausgiebigem Bericht über die Roadmap des »MPLib Project« und damit die Fortschritte, METAPOST als wiederverwendbare Komponente für beliebige Projekte verfügbar zu machen. Er übergab den Staffelstab der Neuentwicklungen an Hans Hagen, der den Stand der Dinge bei LuaTEX erläuterte, das letzlich pdftex mit der Scriptsprache Lua verbindet und weitere Neuerungen wie z. B. die MPLib nutzt.

Mit einer Vorstellung einiger simpler Tools für Konferenzmanagement beendete Uwe den Freitagvormittag. Er zeigte, wie mit den Paketen datatool, varsfromjobname, combine und der Klasse scrlttr2 aus CSV-Listen schnell Briefe und anderes Zubehör erzeugt werden können.

Nach einigen relativ grauen Tagen stellte sich nun zur Mittagspause das erste Mal Kaiserwetter ein, und so lohnte es sich, die zwei Stunden zu einem Kurzbesuch im Schloss Belvedere, das nur ca. zwei Aschenbahnrunden von unserem Hörsaal entfernt lag, zu besuchen und den dortigen Blick über Wien zu genießen. Beim Rückweg ergab sich für mich noch die Möglichkeit, zwei unserer Vortragenden wieder einzufangen und zurück zur Uni zu bringen.

Die letzten vier Starts eröffnete Martin Sievers mit der Vorstellung von biblatex, womit sich in einfacher  $EFA-Syntax$  die Literaturverzeichnisse anpassen lassen.

Einen kleinen Einblick in die große Menge der seltener benutzten, aber dennoch nützlichen LATEX-Pakete lieferte Adelheid, die in ihrem Vortrag »Having Fun with ET<sub>F</sub>X« uns so schöne oder praktische Pakete wie todonote, cwpuzzle, overpic und easylist vorführte.

Nach der letzten der so fantastisch ausgestatteten Kaffeepausen berichtete Joachim Schrod über den Einsatz von TEX in der Bankenwelt. Er erzählte in seinem spannenden Vortrag, wie dort durch Optimierung der texnischen Dokumentenverarbeitung mehrere hunderttausend Kontoauszüge und Dokumente

in kürzester Zeit mit überschaubarem Rechenleistungsaufwand gedruckt und bereitgestellt werden können.

Am Schluss der Tagungsspiele lieferte Jean-Michel Hufflen seinen bunten Vortrag über MlBibTEXund die damit erweiterten Möglichkeiten für das Literaturverzeichnis. Durch seinen Vortrag optimierte er den Effekt, so dass die meisten Teilnehmer im leichten LSD-Rausch etwas verwirrt die Tagung beendeten.

Zwei Stunden später trafen wir uns etliche Meter unter Wien im Melker Stiftskeller, wo wir es uns bei Wiener Küche vom höchsten Niveau mit Wiener Schnitzel, Tafelspitz, Saftgulasch und Kaiserschmarren zu Wein und Bier gut gehen ließen. Die Kaiserschmarrenlieferungen mit bis zu 45 Minuten Wartezeit hoben die Beliebtheitswerte der Empfänger erheblich, so dass es sich empfahl, sehr schnell zu essen. Den späten Abend gestalteten wir wie an den vorangegangenen und beobachteten dabei die Wiener Jugend bei ihren Freitagabendritualen.

Die Abschiedsgala der Spiele bildete ein informativer Umzug durch die Wiener Altstadt am nächsten Morgen. Wir erfuhren einige pikante Details über das Hotel Sacher und Otto den Schönen, die Sparobsessionen von Joseph II., von der Körperverteilung der verstorbenen Habsburger, den Tagesablauf von Sissi und viele andere Einzelheiten der zweitausendjährigen Geschichte der Stadt.

Einige der Teilnehmer brauchten etwas länger, um das Ende der Spiele mitzubekommen, irrten noch auf den Spuren von Hundertwasser oder dem dritten Mann zwischen Hofburg, Prater und Schönbrunn durch die Stadt. Dabei traf man sich abends wieder tief unter der Stadt, um sich die musikalische Begleitung schön zu trinken.

Nachdem ich in der letzten Nacht ganz auf ein Hotelbett verzichtete, verließ ich Wien im Morgengrauen, um mich zwei Stunden später auf Arbeit auszuschlafen.

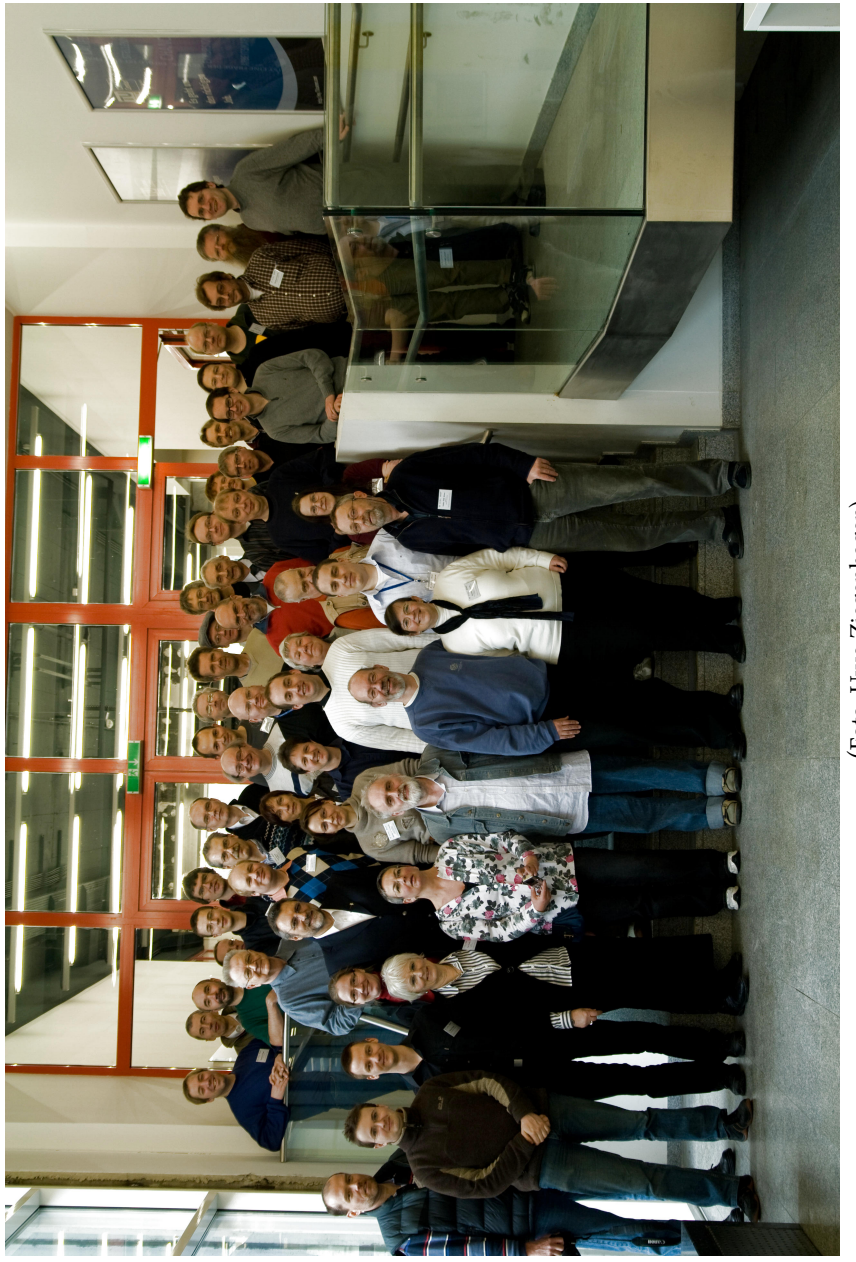

(Foto: Uwe Ziegenhagen) (Foto: Uwe Ziegenhagen)

Die T<sub>E</sub>Xnische Komödie 2/2009

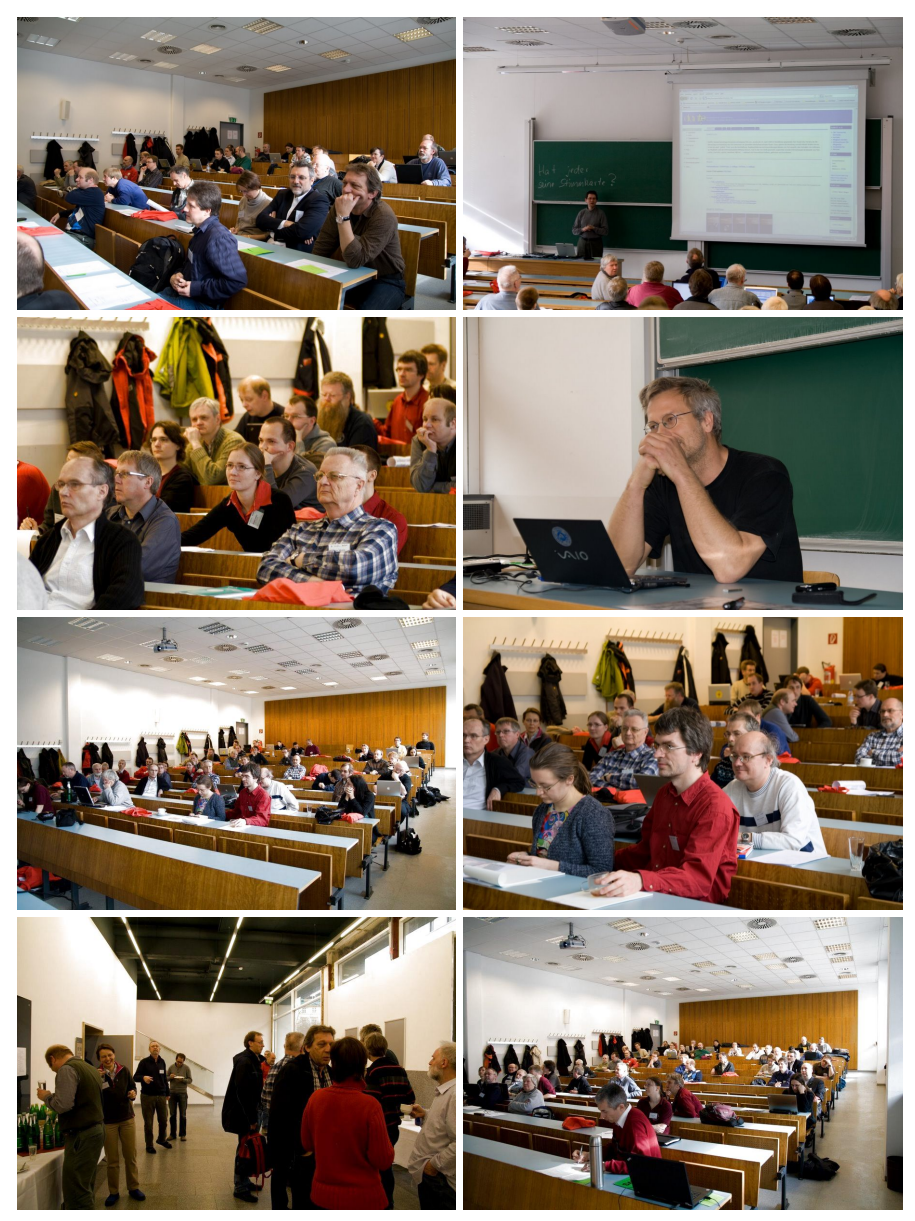

(Fotos: Uwe Ziegenhagen)

#### DANTE 2009 in Wien 25

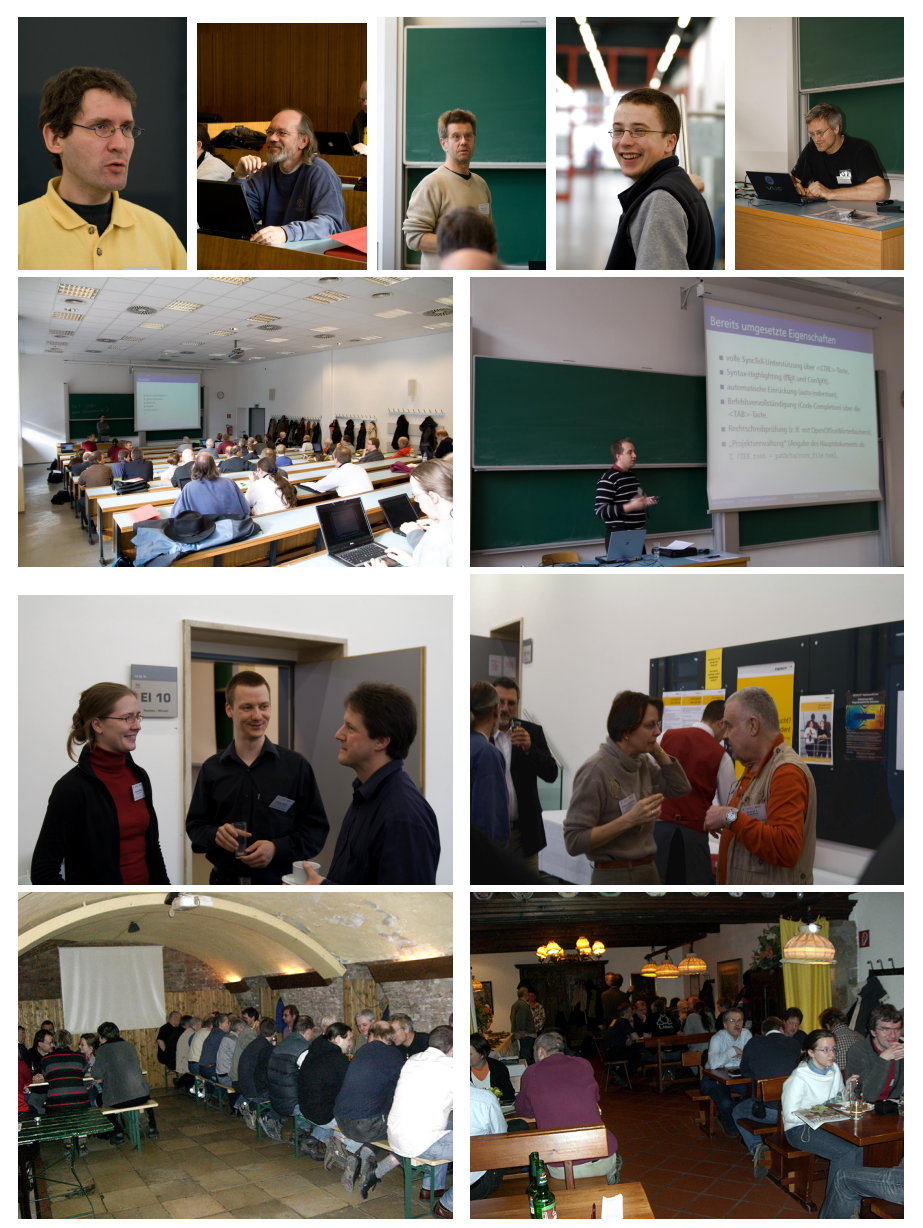

(Fotos: Gisela Mannigel und Uwe Ziegenhagen)

Die T<sub>E</sub>Xnische Komödie 2/2009

## Bericht über die Chemnitzer Linux-Tage 2009

#### Karlheinz Geyer, Jörg Sommer

#### Chemnitz ist anders

Die Chemnitzer Linux-Tage [1] rangieren, gemessen an den Besucherzahlen und den dort angebotenen Vorträgen, auf dem zweiten Platz nach dem LinuxTag<sup>1</sup> (Berlin) und vor der FrOSCon<sup>2</sup> (Sankt Augustin). Am 14. und 15. März fanden sich etwas mehr als 2 600 Besucher an der Technischen Universität Chemnitz ein, um sich an zahlreichen Messeständen zu informieren und Vorträge zu besuchen.

Ausrichter und Organisatoren der Messe waren Individual Networks e. V. [2], die Chemnitzer Linux-User-Group [3], sowie das Universitätsrechenzentrum [4] und die Fakultät für Informatik der TU Chemnitz [5].

Zum elften Mal gelang es den Organisatoren zusammen mit 435 freiwilligen, Weißigen Helfern eine erstklassige Veranstaltung rund um Linux und Open-Source für jedermann auszurichten. Unter den Besuchern waren nicht nur eingefleischte Linux-Gurus, sondern auch Neu- und Quereinsteiger, die, jeder nach persönlichem Interesse, mit dem Vortragsprogramm und Dargebotenem an den Messeständen im Linux-Live-Bereich augenscheinlich sehr zufrieden waren.

Die Chemnitzer Linux-Tage sind familiär, informativ und erlebenswert. Eine 2-Tages-Karte kostet 5, $-\epsilon$ , preiswerte Verpflegung gibt es reichlich und man kümmert sich sorgsam um die Aussteller. Neben dem Ausstellungs- und Vortragsprogramm gab es eine Eröffnungsparty für die Aussteller am Freitagabend und ein reichhaltiges, kostenloses Buffet mit freien Getränken zu Beginn der Linux-Film-Nacht am Samstag.

Paare mit kleinen Kindern konnten diese im ganztägig betreuten Kinderparadies abgeben und so Vorträge und Ausstellung in aller Ruhe – quängelfrei – genießen. Defekte oder nicht mehr ganz taufrische Rechner wurden in der Praxis Dr. Tux repariert und aufgefrischt. Radio Tux berichtete live im Internet über alle Aktivitäten vor und hinter den Kulissen der Veranstaltung, und die Mitglieder der großen OpenSource-Gemeinde nutzten das Wochenende zur Präsentation ihrer Projekte oder pflegten Freundschaften und Kontakte.

<sup>1</sup>11 600 Besucher aus 31 Ländern, 250 Vorträge (2008)

<sup>2</sup>1 500 Besucher, 70 Vorträge (2008)

Das alles und noch viel mehr machen die Chemnitzer Linux-Tage aus – irgendwie erfrischend anders! Gerade weil Chemnitz etwas besonderes ist, wollten wir dort in diesem Jahr erstmalig mit einem eigenen Stand von DANTE e.V. vertreten sein.

#### Unser Stand

Der Aufbau am Freitag war schnell erledigt, dank des vorbildlichen Einsatzes der Standbauer brauchten am DANTE e.V.-Stand nur die Verkabelung verlegt und Stühle aufgestellt werden. Schnell war ein Strahler für die Posterwand montiert, Steckerleisten angeschlossen und alles besuchergerecht hergerichtet. Zum Messebeginn am Samstag wurden Bücher zum Verkauf ausgelegt und das Poster zur Präsentation von DANTE e.V. aufgehängt, dann konnte es endlich losgehen.

Unser Stand war mit fünf Betreuern (Karlheinz Geyer, Klaus Höppner, Roman Schuster, Jörg Sommer, Herbert Voß) ausreichend besetzt, auch wenn es manchmal hoch herging. Die mitgebrachten Bücher (KOMA-Script, PSTricks, Mathematiksatz mit TEX, Tabellensatz mit TEX und TEX/LTEX-Referenz) und die TEX-Collection-DVD verkauften sich sehr gut. Wir konnten neue Schnuppermitglieder gewinnen und die Vereinszwecke von DANTE e.V. in vielen persönlichen Gesprächen vorstellen.

Vis-à-vis unseres Standes residierte Dr. Tux mit seiner Hardwarepraxis. Unser Stand jedoch beheimatete die Praxis des Dr. T<sub>EX</sub> (Herbert Voß), der mit modernen TEX-medizinischen Behandlungsmethoden seine Patienten verarztete und ihren Besitzern mit Rat und Tat zur Seite stand. So konnte in einem Fall sogar eine kränkelnde Dissertation nach kurzer Behandlungszeit mit einem minimalinvasiven Eingriff von ihrem Leiden befreit und ihrem Besitzer für flankierende, rehabilitative Maßnahmen übergeben werden. Parallel dazu verkauften die Mitarbeiter der DANTE e.V.-Apotheke die mitgebrachte Literatur zur Vorbeugung gegen Schriftsatzprobleme ohne Rezept und mit Beipackzettel. Klaus Höppner war indes Studiogast bei Radio Tux. In einem zwanzigminütigen Interview [6] beantwortete er umfassend Fragen zum Verein und TFX/LTFX.

#### Unser Publikum

Im Vergleich mit dem LinuxTag in Berlin fiel das besondere Schriftsatzinteresse und der höhere Verbreitungsgrad von TFX/LTFX unter den Teilnehmern auf. An der TU Chemnitz werden im Vorlesungsbetrieb Einführungsveranstaltungen zu TEX und Co. angeboten und einige Professoren und Dozenten empfehlen den – nicht nur naturwissenschaftlich-mathematisch orientierten – Studenten, sich mit diesem Schriftsatzsystem vertraut zu machen. Ähnliche Veranstaltungen gibt es auch an den Universitäten von Dresden und Jena. Dies kann ein Grund dafür gewesen sein, dass unser Stand nicht nur kontemplativ umrundet wurde, sondern dass man uns besuchte, um gemeinsam Lösungsmöglichkeiten für konkrete Problemstellungen beim Schriftsatz in universitären Bereichen zu finden

#### Vorträge und Workshops

In sechs Hörsälen und vier Workshop-Räumen fanden über 90 Vorträge und 16 Workshops statt. Unter dem Motto wissen, was drin steckt konnte man sich umfassend über die neuesten Entwicklungen und Strömungen informieren. Hier ein Auszug aus dem Programm:

- Netzwerk OpenVPN, Ethernet, Mobilfunk, WLAN-Meshing
- Anwendungen IP-Telefonie, Notensatz, Telematik, LiMUX
- Daten Web 2.0, OTRS, Inhouse ERP, MAPLAT
- Einsteigerforum Kubuntu, Icewm, Lxde, PDF- und PS-Dokumente
- Recht & Gesellschaft Datenschutz, Prinzipien freier Software
- High-Performance Parallele Programmierung, OpenVZ, XEN-Cluster
- Schule Skolelinux, Linux4Afrika

#### Fazit

Am Sonntagabend waren wir heiser, aber zufrieden mit dem Verlauf der Chemnitzer Linux-Tage und dem Erfolg unseres Messestandes. Uns erreichten einige Vortragsanfragen, die wir gerne im nächsten Jahr umsetzen würden. Erste Überlegungen am Stand zu einem möglichen DANTE e.V.-Vortragsprogramm brachten folgendes Ergebnis:

- TEX/LATEX für Natur- und Geisteswissenschaftler
- TEX/LATEX für jedermann
- Zeitgemäße Dokumente mit KOMA-Script 3
- Automatisierte Dokumentenerstellung mit TFX/LTFX

Wir freuen uns schon heute auf die nächsten Chemnitzer Linux-Tage, die am 13. und 14. März 2010 wieder im Hörsaal- und Seminargebäude der TU Chemnitz, Reichenhainer Straße 90, 09107 Chemnitz stattfinden werden.

Ein großes Lob von uns geht an die Organisatoren und die vielen freiwilligen Helfer, die auch in diesem Jahr eine perfekte Veranstaltung ausgerichtet

haben. Vielen Dank sagen wir allen Unterstützern und Betreuern des Messestandes von DANTE e.V. und Karin Dornacher, die sich im Vorfeld eifrig um Bücherbestellungen und unsere Standausstattung gekümmert hat.

#### Quellen im Internet

- [1] Hauptseite der Chemnitzer Linux-Tage 2009 http://chemnitzer.linux-tage.de/2009/info/index.html
- [2] Interessenverband Individual Networks e. V. http://www.in-chemnitz.de/
- [3] Chemnitz Linux User Group http://www.clug.de/
- [4] Universitätsrechenzentrum der TU Chemnitz http://www.tu-chemnitz.de/urz/
- [5] Fakultät für Informatik der TU Chemnitz http://http://www.tu-chemnitz.de/informatik/
- [6] Fotos, Videos und Audiobeiträge (Radio Tux) http://chemnitzer.linux-tage.de/2009/info/bilder.html

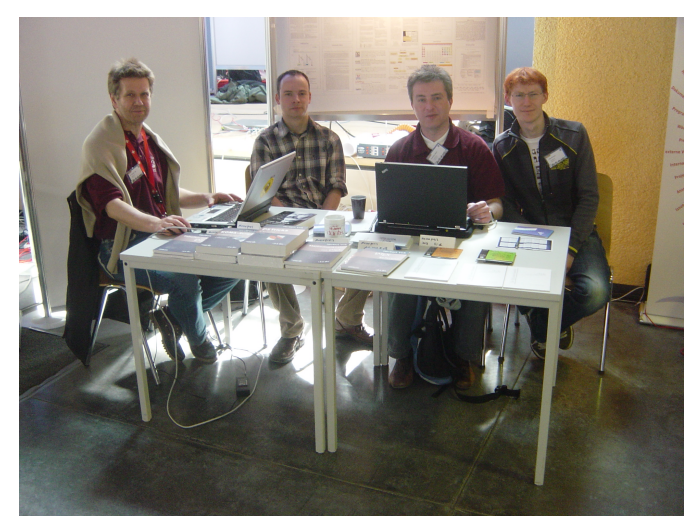

Herbert Voß, Roman Schuster, Karlheinz Geyer, Jörg Sommer (v. l. n. r.)

## T<sub>F</sub>X Live 2008 und der T<sub>F</sub>X Live Manager<sup>1</sup>

#### Norbert Preining

Die Release von TEX Live 2008 vor bald einem Jahr ist die erste Ausgabe von TEX Live, die das neue Programm TEX Live Manager, kurz tlmgr, mitbringt. Der TEX Live Manager übernimmt nicht nur einige der Aufgaben von texconfig (welches niemals für Windows verfügbar war), sondern bereichert die TEX Live Welt um viele neue Möglichkeiten, darunter die seit langem gewünschte Fähigkeit zu laufenden Updates. Der vorliegende Artikel präsentiert das neue TEX Live Installationsprogramm, den TEX Live Manager, und beschreibt einige andere Neuigkeiten in TEX Live 2008.

#### Wichtiger Hinweis

Dieser Artikel beschreibt den Status des TEX Live Manager wie er im April 2009 verteilt wird und nicht die Version die auf dvd vorhanden ist. Letztere funktioniert gut für lokale Konfigurationsänderungen (weshalb wir das Programm auch auslieferten), aber der Updatemechanismus über das Internet ist nicht genügend robust. Benutzer der DVD Version sollten zuerst den TFX Live Manager auf den neuesten Stand bringen.

#### Einführung

Nach mehr als einem Jahr der Entwicklung wurde TFX Live 2008 mit einer völlig neuen Infrastruktur freigegeben [2]. Der Ausgangspunkt dieser Überarbeitung war zuerst notwendige Vereinfachungen, um die Arbeit der Entwickler (etwas) leichter zu machen. Das System selbst wurde aufgrund der Elimination von doppelten Informationen leichter handhabbar.

<sup>1</sup>Dieser Artikel ist eine erweiterte und auf den neuesten Stand gebrachte Version eines ursprünglich am GuIT Conference 2008 in Pisa präsentierten und in ArsT<sub>E</sub>Xnica, Issue 6, veröffentlichten Artikels.

Die erste Änderung, die für normale Benutzer sichtbar wurde, war die Vereinheitlichung des Installationsprogramms, so dass alle unterstützten Plattformen nun den gleichen Installer verwenden. Außerdem erhielt das Installationsprogramm eine grafische Oberfläche, die ebenfalls einheitlich für alle Plattformen ist. Auf Unix ist die einzige Voraussetzung für das Installationsprogramm eine Perl-Installation und für das grafische Frontend zusätzlich das Vorhandensein von Perl/Tk. Auf Windows wird eine minimale Perl-Installation mit allen notwendigen Modulen mitgeliefert, so dass keine weiteren Voraussetzungen notwendig sind.

Der erste Teil dieses Artikels wird einen Überblick über das neue Installationsprogramm geben.

Die zweite für Benutzer sichtbare Änderung ist das neue Programm TEX Live Manager oder kurz tlmgr. Es konfiguriert eine vorhandene TFX Live Installation sowohl, was Pakete als auch was Optionen und Einstellungen angeht. Es erlaubt neben vielen Aufgaben, die ursprünglich von texconfig ausgeführt wurden, auch die Installation von zusätzlichen Paketen, das Update und das Entfernen von vorhandenen Paketen, die Erstellung von Backups, die Suche nach und das Auflisten von Paketen.

#### Das neue Installationsprogramm

Die Erstellung eines neuen TFX Live Installationsprogramms war durch das Umschreiben der Infrastruktur bedingt [2]. Für den Benutzer, der TFX Live installiert, ergeben sich nur einige Änderungen im Aussehen, aber dahinter stehen einige wichtige Änderungen, im Speziellen:

- Installationen von TEX Live über das Internet wird ermöglicht.
- Es gibt nur mehr ein (1) Installationsprogramm, das entweder im Textmodus, wobei es das frühere Shellskript install-tl.sh emuliert, oder im gui Modus arbeitet.
- Die Installation auf Windows-Systemen ist viel näher an der Installation auf Unix-Systemen.

Installation von TEX Live über das Internet

Wer die TEX Live-DVD verwendet, kann das Installationsprogramm wie üblich direkt von der DVD starten. Auf Windows startet dabei das Installationsprogramm automatisch im grafischen Modus (siehe weiter unten), auf Unix-Systemen hingegen im Textmodus.

Ebenfalls ist ein Installationspaket [1] verfügbar, das nur die notwendigen Dateien für eine Installation über das Internet enthält. Normalerweise wird dabei automatisch ein vom http://mirror.ctan.org Service ausgewählter Spiegelserver von ctan verwendet (siehe http://tug.org/ctan.html#sites).

Dabei werden für die Netzwerkinstallation zwei Pakete zur Verfügung gestellt. install-tl-unx.tar.gz unterstützt nur Unix-Systeme, während install-tl.zip zusätzlich auch die notwendige Teilmenge von Perl für Windows mitbringt. Letzteres funktioniert auf allen unterstützten Plattformen. Der einzige Grund für die Existenz der separaten Pakete ist die signifikant kleinere Größe des Installationspaketes für Unix.

Die voreingestellte Installationsquelle kann durch die Angabe der Kommandozeilenoption -location beliebig geändert werden.

#### Der Textmodus des Installers

Wenn Sie TEX Live in den letzten Jahren installiert haben, werden Sie keine großen Änderungen im Textmodus des Installationsprogramms erkennen (siehe Abbildung 1). Wir haben versucht, so nahe wie möglich am Installationsprogramm der vorherigen Ausgaben zu bleiben. Eine neue Option kann am unteren Ende des Menüs gefunden werden: set up for running from DVD. Daher kommt das Live in T<sub>E</sub>X Live: Sie erstellt nur eine absolut minimale Umgebung auf dem lokalen Computer, während alle Eingabedateien und Programme auf der DVD verbleiben.

Wie in den vorigen Jahren ist das Installationsprogramm nur in Englisch verfügbar, während der Grafikmodus jetzt diverse Übersetzungen aufweist.

#### Der Grafikmodus des Installers

Der grafische Modus des Installationsprogramms hat fast die gleiche Funktionalität wie der Textmodus, nur die Option der Live Installation fehlt. Der Grafikmodus ist in Perl/Tk programmiert und sollte auf allen unterstützten Plattformen laufen (wobei auf Unix Perl/Tk installiert sein muss).

Abbildung 2 zeigt das Hauptfenster, das sehr an den Textmodus erinnern soll. Wie im Textmodus erlaubt es, die zu installierenden Systeme zu ändern (Abbildung 3) und ein Schema auszuwählen (Abbildung 4), wobei ein Schema eine vordefinierte Auswahl an Paketgruppen ist. Weiter können die einzelnen Paketgruppen sowie die Verfügbarkeit von Sprachpaketen und Dokumentationen in diversen Sprachen selber bearbeitet werden (Abbildungen 5 und 6). Dann können der Installationsordner und verwandte Ordner selektiert und diverse

```
=================> TeX Live installation procedure <================
==> Note: Letters/digits in <angle brackets> indicate menu items <==
==> for commands or configurable options <==
Proposed platform: Intel x86_64 with GNU/Linux
<B> binary systems: 1 out of 15
<S> Installation scheme (scheme-full)
Customizing installation scheme:
   <C> standard collections
   <L> language collections
  83 collections out of 84, disk space required: 1426 MB
<D> directories:
  TEXDIR (the main TeX directory):
    /usr/local/texlive/2008
  TEXMFLOCAL (directory for site-wide local files):
    /usr/local/texlive/texmf-local
  TEXMFSYSVAR (directory for variable and automatically generated data):
    /usr/local/texlive/2008/texmf-var
  TEXMFSYSCONFIG (directory for local config):
    /usr/local/texlive/2008/texmf-config
  TEXMFHOME (directory for user-specific files):
    ~/texmf
 <O> options:
   [ ] use letter size instead of A4 by default
   [X] create all format files
   [X] install macro/font doc tree
   [X] install macro/font source tree
   [ ] create symlinks in standard directories
 <V> set up for running from DVD
Other options:
====================================================================
<I> start installation to hard disk
<H> help
\langle 0 \rangle quit
Enter command:
```
Abbildung 1: Hauptmenü des Installers im Textmodus

Optionen an- oder abgewählt werden. All dies sind Funktionalitäten, wie sie vom Installationsprogramm der letzten Jahre zur Verfügung gestellt wurden.

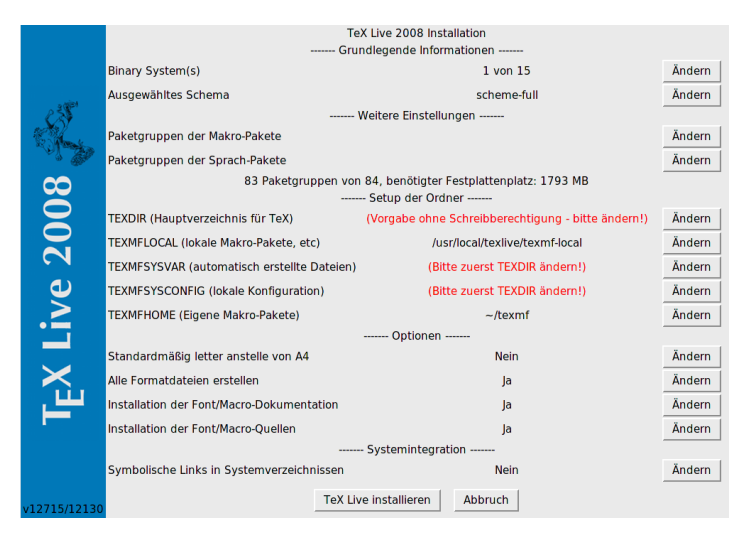

Abbildung 2: Hauptfenster des grafischen Installers

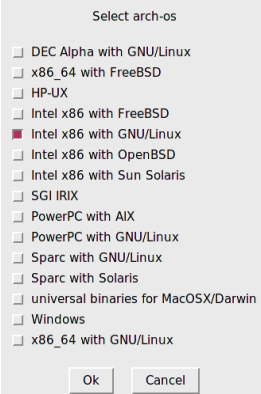

Abbildung 3: Auswahlfenster für Binärsysteme

Sobald die Installation gestartet wird, erscheint ein Fenster, in dem der Fortschritt der zu installierenden Pakete zusammen mit Abschätzung der Restzeit und einem Fortschrittsbalken angezeigt wird (Abbildung 7).

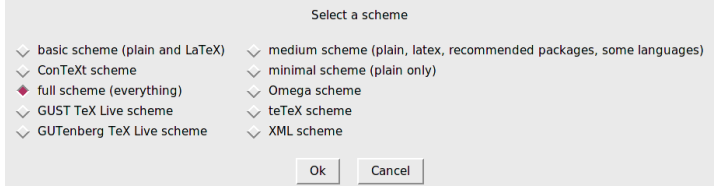

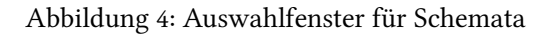

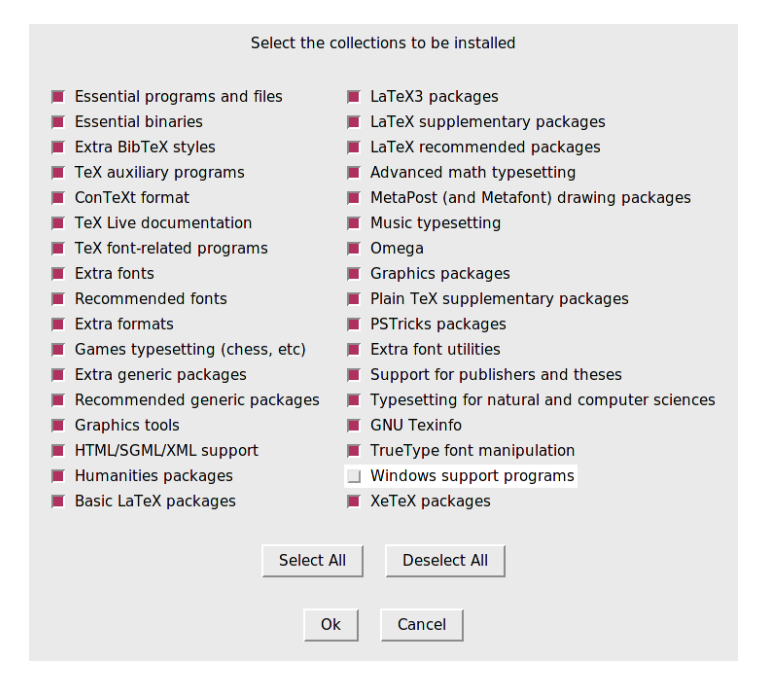

Abbildung 5: Auswahlfenster für Paketgruppen

Sowohl im Textmodus als auch im Grafikmodus des Installationsprogramms wird eine Log-Datei install-tl.log mit weiteren Informationen im Installationsverzeichnis erstellt. (Bei Fehlerberichten bitte diese Datei mitschicken!)

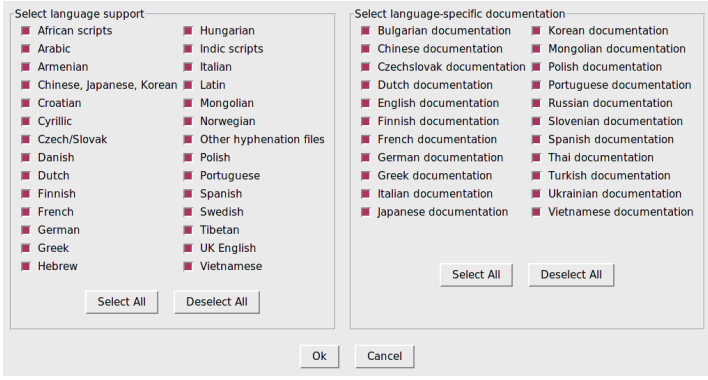

Abbildung 6: Auswahlfenster für Sprachpakete

| Installation process                                                                                                    |
|----------------------------------------------------------------------------------------------------|
| llnstalling [277/463, time/total: 02:08/03:191: intro-scientific [453k]<br>llnstalling (278/463, time/total: 02:07/03:181: ionumbers (433k1<br>Installing [279/463, time/total: 02:07/03:18]: isomath [461k]<br>Installing [280/463, time/total: 02:06/03:171; itnumpar [193k]<br>Installing [281/463, time/total: 02:06/03:17]: jknapltx [85k]<br>Installing [282/463, time/total: 02:06/03:171: imn [101k]<br> Installing [283/463, time/total: 02:06/03:17]: kalender [13k]<br>Installing [284/463, time/total: 02:06/03:17]: knuth [20845k]<br>llnstalling (285/463, time/total: 01:50/03:031; koma-script (10873k1)<br> Installing [286/463, time/total: 01:43/02:57]: I2tabu-english [381k]<br>Installing [287/463, time/total: 01:42/02:56]: latex [17741k]<br>llnstalling (288/463, time/total: 01:31/02:461; latex-course (1493k1<br>Installing [289/463, time/total: 01:30/02:45]: latex-doc-ptr [181k]<br>llnstalling (290/463, time/total: 01:30/02:451: latex-fonts (541k1)<br>linstalling [291/463, time/total: 01:30/02:461; latex-graphics-companion [1785k] |
|                                                                                                    |
| Abbruch                                                                                                    |

Abbildung 7: Fortschrittsfenster

Windows und Unix rücken näher

TEX Live 2008 unterstützt nur mehr Windows 2000 und neuere Versionen (nicht mehr Windows 98), wodurch wir die Notwendigkeit der Spezialbehandlung von Windows weitgehend reduzieren.

Auf den unterstützten Windows-Systemen haben Benutzer ein echtes Heimverzeichnis, nämlich %USERPROFILE%, das normalerweise »Dokumente und Einstellungen\username« ist.
Dies schlägt sich nun in der Tilde-Erweiterung von Kpathsea nieder: ~/texmf wird auf Windows zu %USERPROFILE%\texmf und zu \$HOME/texmf auf Unixsystemen erweitert.

Wie bisher unter Unix ist es nun auch unter Windows möglich, zwischen systemweiten Einstellungen und benutzerspezifischen Einstellungen zu unterscheiden. Weiterhin gibt es keinen Grund mehr, für Windows verschiedene texmf-Bäume zu haben oder einige Skripte wie fmtutil-sys und updmap-sys auf Windows nicht bereitzustellen. Schlussendlich gibt es nun auch eine einzige texmf.cnf Datei für alle Plattformen.

# Der T<sub>F</sub>X Live Manager

Der TEX Live Manager stellt eine Vielzahl an Optionen und Befehlen zur Verfügung, von denen alle (zum derzeitigen Zeitpunkt implementierten) hier vorgestellt werden, einige nur sehr kurz, einige detaillierter. Dabei muss man beachten, dass die Entwicklung permanent weitergeht und neue Fähigkeiten laufend hinzugefügt werden.

### Die TFX Live Datenbank

Zu allererst ist es notwendig zu verstehen, wo alle Informationen über installierte Pakete und Optionen gespeichert werden. Dies ist die TEX Live-Datenbank, welche normalerweise in ROOT/tlpkg/texlive.tlpdb gefunden werden kann (wobei ROOT der Installationsordner ist). Diese Datenbank – eine einfache, jedoch strukturierte Textdatei – enthält die Liste der installierten Pakete, zu jedem Paket die Liste der installierten Dateien, und sammelt zusätzlich alle Konfigurationsoptionen wie die Installationsquelle oder die bei der Installation angewählten Optionen.

Die meisten der Aktionen von tlmgr laden die lokale Datenbank, und viele Aktionen laden zusätzlich die entfernte Datenbank, also die Datenbank, von der installiert wird: Wenn Sie z. B. ein Paket installieren wollen, wird die Datenbank der Installationsquelle geladen, und es wird überprüft, ob das Paket dort vorhanden ist. Mit entfernte Datenbank ist nicht unbedingt ein entfernter Server gemeint. Wenn Sie von der pvp installiert haben, so wird die Installationsquelle die dvd sein, und tlmgr wird diese Datenbank laden, sobald es notwendig ist.

Allgemeine Syntax von tlmgr

Jeder Aufruf von tlmgr sieht wie folgt aus:

tlmgr [opt]... action [opt]... [arg]...

Die ersten Optionen vor der Aktion action bestimmen einige allgemeine Einstellungen von tlmgr, während der zweite Satz von Optionen nach der Aktion spezifisch für die Aktion ist.

Die derzeitige Version unterstützt – im Gegensatz zu früheren Versionen – die Vermischung all dieser Optionen. Damit ist es im Prinzip egal, was wo wann kommt. Dennoch werden die Optionen und Aktionen in dieser Art präsentiert, um die Darstellung zu erleichtern.

Der erste Satz kann die folgenden Optionen enthalten:

- --location loc gibt die Installationsquelle an von der Pakete installiert und erneuert werden. Diese Option überschreibt die voreingestellte Installationsquelle in der TFX Live Datenbank (TLPDB).
- $\circ$  --gui startet die grafische Oberfläche des tlmgr. Diese Oberfläche unterstützt nicht alle Funktionen der Kommandozeilenversion, sehr wohl aber die wichtigsten und häufigsten. Der Unterschied zwischen der --gui Option und der gui Aktion (siehe weiter unten) besteht darin: Wenn Sie die Option --gui und eine Aktion angeben, dann versucht tlmgr sofort, den entsprechenden Bildschirm der grafischen Oberfläche zu laden.
- ∘ ––gui–lang *lang* selektiert die Sprache der grafischen Oberfläche. Normalerweise versucht tlmgr die korrekte Sprache aus den Umgebungseinstellungen abzuleiten (unter Windows wird die Registry befragt, unter Unix LC\_MESSAGES). Sollte dies fehlen, erlaubt diese Option eine Sprache auszuwählen.
- --machine-readable anstelle der normalen Ausgabe, die für einen menschlichen Benutzer gedacht ist, schaltet diese Option zu einer von Programmen leichter parsebaren Ausgabe um. Details können in der Manpage [3] gefunden werden.
- $\circ$  --package-logfile *file* tlmgr führt eine Log-Datei für alle Aktionen, die Pakete betreffen (Installation, Entfernen, Update usw.). Diese Log-Datei ist normalerweise TEXMFSYSVAR/web2c/tlmgr.log. Die Option erlaubt es, eine andere Datei anzugeben.
- --pause lässt tlmgr vor Terminierung auf eine Eingabe des Nutzers warten. Dies kann unter Windows nützlich sein, um das vorschnelle Verschwinden des Kommandofensters zu verhindern.

Weiters werden diverse Standardoptionen unterstützt: --help (oder -h) gibt die Manpage aus, -q unterdrückt rein informative Ausgaben, -v (verbose) um den

Grad der Gesprächigkeit von tlmgr, sprich: den Debuglevel, einzustellen. Mit --version gibt tlmgr die Version des installierten TFX Live Systems als auch die Versionsnummer von tlmgr selbst aus.

#### Die Aktionen

Die derzeitige Liste der Aktionen ist: help, version, gui, install, update, backup, restore, remove, option, symlinks, paper, arch, search, show, list, check, uninstall, generate.

Die allgemeinen Aktionen

- search [option ...] what ohne zusätzliche Optionen wird in der Liste der lokal installierten Pakete in den Paketnamen und -beschreibungen nach what gesucht. Wird die Option --global gegeben, so wird die entfernte Datenbank auch durchsucht (sprich: auch alle nicht installierten Pakete). Wird die Option --file angegeben, dann werden nicht die Paketnamen und -beschreibungen, sondern die installierten Dateinamen durchsucht.
- show pkg ... zeigt detaillierte Informationen über die angegebenen Pakete an. Falls alle angegebenen Pakete lokal installiert sind, wird die entfernte Datenbank nicht befragt.
- list [collections|schemes] Ohne jegliche Argumente werden alle Pakete, die bei der Installationsquelle vorhanden sind, aufgelistet, wobei bereits installierte Pakete ein Präfix »i« erhalten. Mit einem Argument werden entweder nur die Paketgruppen oder die Schemata aufgelistet, je nach Argument.
- symlinks [add|remove] fügt symbolische Verweise für die Programme, die Manpages, und die info Dokumentationen hinzu oder entfernt sie in den in der Datenbank eingetragenen Ordnern (siehe weiter unten unter option).
- uninstall Diese Aktion fragt zuerst noch einmal nach; dann wird die gesamte Installation entfernt. Wird die Option --force gegeben, dann wird nicht noch einmal nachgefragt.
- check [files|collections|all] führt einen oder alle Tests der Installation auf Konsistenz durch. Mit files wird überprüft, ob alle in der Datenbank gelisteten Dateien auch im System vorhanden sind. Die Option --use-svn benutzt den svn Befehl, um die vorhandenen Dateien festzustellen.
- ∘ gui startet die grafische Oberfläche wie oben erklärt.
- version ist das Gleiche wie --version.

◦ help ist das Gleiche wie --help.

Die Konfigurationsaktionen

- option [show] zeigt alle in der lokalen Datenbank gespeicherten Optionen an.
- $\circ$  option key [value ] Ohne value wird der aktuelle Wert der Konfigurationsoption key angezeigt. Derzeit werden die folgenden keys akzeptiert: location – voreingestellte Installationsquelle; formats – Formate werden bei Installation/Update neu erstellt; docfiles – bei der Installation von Paketen werden auch die Dokumentationsdateien installiert. Änderung der Option docfiles betrifft nicht schon installierte Pakete, sondern nur neue Pakete und Updates; srcfiles – bei der Installation von Paketen werden auch die Quelldateien installiert; backupdir – voreingestellter Ordner für Backups; autobackup – Anzahl der Backups, die behalten werden sollen (siehe weiter unten für Details); sys\_bin – Ordner in dem symbolische Verweise für Programme durch symlinks angelegt werden; sys\_man – Ordner, in dem symbolische Verweise für Manpages durch symlinks angelegt werden; sys\_info – Ordner, in dem symbolische Verweise für info Dokumentationen durch symlinks angelegt werden.
- paper paper legt das voreingestellte Papierformat ein, entweder a4 oder letter. Ohne paper werden die aktuellen Papierformate für alle unterstützten Programme angezeigt.
- program paper [help|paper ] diese Variante erlaubt es, verschiedene voreingestellte Papierformate für die unterstützten Programme einzustellen. program kann dabei eines aus xdvi, dvips, pdftex, dvipdfm, dvipdfmx, context sein. Ohne zusätzliches Argument wird das aktuelle Papierformat für program angezeigt. Mit help werden alle unterstützten Papierformate für das jeweilige Programm angezeigt. Mit der Angabe eines Papierformates wird das Programm für dieses Format umkonfiguriert.
- generate *what* Diese Aktion erstellt ein oder mehrere Konfigurationsdateien:

Wird für what der Wert language.dat angegeben, dann wird die Datei language.dat, welche die Trennmuster, die in LATEX-basierende Formate geladen werden, erstellt. Mit language.def wird eben diese Datei erstellt, welche die Trennmuster, die in etex-basierende Formate geladen werden, festlegt. Wird nur language für what angegeben, so werden beide Dateien erstellt.

Wird fmtutil für what angegeben, so wird die Datei fmtutil.cnf, die die Definitionen aller zu erstellenden Formate enthält, neu erstellt.

Wird updmap für what angegeben, so wird die Datei updmap.cfg, die alle installierten Schriftarten-map-Dateien enthält, neu erstellt.

Für fmtutil.cnf und die beiden language-Dateien ist das Neuerstellen normal, und sowohl das Installationsprogramm als auch tlmgr tun dies regelmäßig.

Für updmap.cfg jedoch ist dies nicht so. Weder das Installationsprogramm noch tlmgr verwenden den generate-Aufruf, da dieser alle manuell aktivierten Schriftarten-map-Dateien, die mit updmap-sys --enable aktiviert worden sind, entfernt (z. B. für lokal installierte kommerzielle Fonts). Nur Eintragungen, die in --localcfg (siehe weiter unten) eingetragen sind, würden erhalten bleiben.

Wenn Sie jedoch nur Schriftarten aus TFX Live selbst verwenden, dann ist der Aufruf von generate ohne negative Konsequenzen. Wir verwenden ihn, um die Datei updmap.cfg in unserem Repository zu aktualisieren.

Sollten die Dateien language-local.dat, language-local.def, fmtutil-local.cnf, oder updmap-local.cfg unter TEXMFLOCAL in den entsprechenden Ordnern vorhanden sein, dann wird deren Inhalt als letzter in die erstellten Dateien hineinkopiert.

Die Paketaktionen

- $\circ$  install  $pkg...$  installiert die angegebenen Pakete. Normalerweise werden alle Pakete, von denen ein angegebenes Paket abhängt, auch mitinstalliert. Dies kann mit der Option --no-depends unterdrückt werden. Weiter gibt es noch --no-depends-at-all, was tlmgr zusätzlich die eng verknüpften Pakete mit architekturspezifischen Paketen vergessen lässt; z. B. bin-bibtex und bin-bibtex.i386-linux. Das sollte niemals verwendet werden außer Sie wissen sehr genau, was Sie tun. --dry-run simuliert die Installation nur.
- update  $pkg...$  bringt die angegebenen Pakete auf den neuesten Stand. Sollte pkg eine Paketgruppe sein, werden neu in die Paketgruppe aufgenommene Pakete lokal installiert und Pakete, die aus der Paketgruppe entfernt wurden, aus der lokalen Installation entfernt. Optionen sind:
	- --list listet nur die Pakete auf, die erneuert oder neu installiert würden, ohne das Update wirklich durchzuführen. Es werden zusätzlich die Revisionsnummern der lokalen Pakete und der Pakete der Installationsquelle angegeben.
- --all bringt alle Pakete auf den neuesten Stand.
- --dry-run Die Installation wird nur simuliert.
- --backup und --backupdir directory Diese Optionen steuern die Erstellung von Sicherheitskopien der Pakete, bevor das Upgrade installiert wird. Wird weder --backup noch --backupdir angegeben, wird keine Sicherheitskopie erstellt. Wird --backupdir angegeben und zeigt auf einen beschreibbaren Ordner, wird eine Sicherungskopie erstellt. Wird nur --backup angegeben, wird versucht der in der Datenbank vorher mit option backupdir festgelegten Ordner für Sicherungskopien zu verwenden. Werden beide Optionen angegeben, dann wird die Sicherungskopie in dem angegebenen Ordner erstellt.

tlmgr erstellt vor jedem Upgrade eine temporäre Sicherungskopie, um im Fehlerfall automatisch zur letzten installierten Version zurückgehen zu können. Diese Optionen erlauben die Erstellung von persistenten Sicherungskopien.

- --no-depends Normale Abhängigkeiten werden nicht aufgelöst.
- --no-depends-at-all Bitte die install-Aktion weiter oben dazu konsultieren.
- remove pkg . . . entfernt die angegebenen Pakete. Wird eine Paketgruppe entfernt, werden auch alle darin gelisteten Pakete entfernt, jedoch keine anderen Paketgruppen, die darin referenziert sind. Wird ein normales Paket (keine Paketgruppe) entfernt, dann werden darin referenzierte Pakete nie entfernt.

Optionen:

- --no-depends referenzierte Pakete werden nicht entfernt.
- --no-depends-at-all Bitte die install-Aktion weiter oben dazu konsultieren.
- --force tlmgr überprüft, ob ein zu entfernendes Paket oder Paketgruppe in irgendeinem anderen Paket oder Paketgruppe referenziert ist. Ist dies der Fall, wird das Paket oder die Paketgruppe nicht entfernt, außer man gibt diese Option an.
- --dry-run das Entfernen der Pakete wird nur simuliert.
- backup pkg . . . Wird die Option --clean nicht angegeben, wird von den angegebenen oder von allen Paketen, wenn --all angegeben ist, eine Sicherungskopie gemacht. Diese Kopien werden in dem Ordner, der entweder

durch die Option --backupdir angegeben ist, oder durch den in der Datenbank festgelegten Ordner bestimmt. Sollten beide nicht angegeben oder nicht beschreibbar sein, werden keine Sicherungskopien erstellt.

Wird --clean angegeben, dann werden alte Sicherungskopien gelöscht. Der Wert der zu erhaltenden Sicherungskopien wird entweder durch einen optionalen Parameter zu --clean=N oder durch die in der Datenbank gespeicherte Option autobackup angegeben.

◦ restore --backupdir dir [pkg [rev ]]

wird pkg nicht angegeben (und daher auch kein rev), dann werden alle vorhanden Sicherungskopien für alle Pakete aufgelistet.

Wird pkg aber kein rev angegeben, dann werden alle vorhandenen Sicherungskopien nach Revisionen für das Paket aufgelistet.

Werden sowohl pkg als auch rev angegeben, wird die Sicherungskopie des Pakets in der angegebenen Revision installiert.

Die Option --backupdir dir gibt den Ordner an, in dem nach Sicherungskopien gesucht wird. Die Option --dry-run wird ebenso unterstützt, wie üblich.

◦ arch operation arg . . . ist operation gleich list, so werden alle an der Installationsquelle vorhandenen Architekturen/Plattformen ausgegeben.

Ist operation gleich add, so werden die Programme für die angegebenen Architekturen installiert.

Die Option --dry-run wird ebenso unterstützt, wie üblich.

Typische Anwendungsbeispiele des tlmgr

Im Folgenden werden einige typische Anwendungsszenarien des TEX Live Manager vorgestellt:

Installation einer neuen Paketgruppe: Angenommen, Sie haben das Schema scheme-medium installiert und realisieren, dass die Trennmuster für einige Sprachen, die Sie benutzen, fehlen, z. B. Norwegisch. Zuerst verwenden Sie tlmgr, um nach diesem Schlüsselwort zu suchen:

```
$ tlmgr search --global norwegian
tlmgr: installation location ...
collection-langnorwegian - Norwegian
hyphen-norwegian -
```
Dann installieren Sie die Paketgruppe:

Die TEXnische Komödie 2/2009

```
$ tlmgr install collection-langnorwegian
tlmgr: installation location ...
install: collection-langnorwegian
install: hyphen-norwegian
tlmgr: package log updated at .../tlmgr.log
regenerating language.dat
regenerating language.def
```
Gefolgt von der Ausgabe der Neuerstellung aller Formate, die entweder von language.dat oder language.def abhängen. (Falls die formats Option in der lokalen Datenbank auf 0 geändert wurde, wird die Neuerstellung übersprungen. Die Voreinstellung ist, dass das Format jeweils erneuert wird.)

Suche nach einem Paket: Sie wollen eine Einladung mit Absätzen in besonderen Formen setzen, aber Sie wissen nicht, welches Paket man verwenden könnte. Ein Aufruf von tlmgr hilft,

\$ tlmgr search paragraph

zeigt aber keine Ausgabe. Vielleicht ist nichts Entsprechendes installiert? Also versuchen Sie eine Globalsuche

```
$ tlmgr search -global paragraph
tlmgr: installation location ...
bigfoot - Footnotes for critical editions
 edmargin - Multiple series of endnotes for critical editions
footmisc - A range of footnote options
genmpage - Generalization of LaTeX's minipages
hanging - Hanging paragraphs
ibycus-babel - Use the Ibycus 4 Greek font with Babel
insbox - A TeX macro for inserting pictures/boxes into paragraphs
layouts - Display various elements of a document's layout
lettrine - Typeset dropped capitals
lineno - Line numbers on paragraphs
lipsum - Easy access to the Lorem Ipsum dummy text
moresize - Allows font sizes up to 35.83pt
ncctools - A collection of general packages for LaTeX
paralist - Enumerate and itemize within paragraphs
picinpar - Insert pictures into paragraphs
plari - Typesetting stageplay scripts
 seqsplit - Split long sequences of characters in a neutral way
 shapepar - A macro to typeset paragraphs in specific shapes
```
vwcol - Variable-width multiple text columns

und hier ist es: shapepar scheint genau das zu sein, was Sie brauchen. Also sehen Sie sich genauer an, was zu diesem Paket bekannt ist:

```
$ tlmgr show shapepar
tlmgr: installation location ...
Package: shapepar
Category: Package
ShortDesc: A macro to typeset paragraphs in specific shapes.
LongDesc: \shapepar is a macro to typeset paragraphs in a specific\hookrightarrowshape.
...
Installed: No
Collection:collection-latexextra
```
Nun, das schaut gut aus. Sie können nun entweder die ganze Paketgruppe installieren:

```
$ tlmgr install collection-latexextra
```
Was aber nicht nur shapepar, sondern eine Unmenge anderer Pakete mitbringt, oder Sie installieren nur dieses eine Paket und hoffen darauf, dass keine anderen Pakete notwendig sind:

```
$ tlmgr install shapepar
tlmgr: installation location ...
install: shapepar
tlmgr: package log updated at .../tlmgr.log
running mktexlsr
```
Diese Beispiele demonstrieren, wie man nicht installierte Pakete findet und installiert. Die Voreinstellung des Installationsprogrammes ist jedoch, das gesamte TEX Live zu installieren, d. h. alles, was verfügbar ist, wird auch installiert.

Update der Installation: Nach der ersten Installation wollen Sie nun die neuesten Versionen der gesamten Pakete bekommen, doch sicherheitshalber vorher überprüfen, was denn das heißt:

```
$ tlmgr update --list
tlmgr: installation location /mnt/cdrom
Cannot load TeX Live database from /mnt/cdrom at .../tl/2008/bin/\leftrightarrowi386-linux/tlmgr line 1505, <TMP> line 1982.
```
Hmm, da scheint sich ein Fehler eingeschlichen zu haben; tlmgr versucht noch immer von der pvp zu installieren, die Sie schon lange an einen Freund weitergegeben haben. Da sollten Sie nun zur Netzwerkinstallationsquelle übergehen und das gleich für alle weiteren Aktionen als Voreinstellung speichern. Nur haben Sie schon wieder die Adresse vergessen! Glücklicherweise kann sich der TEX Live Manager daran erinnern und Sie brauchen ihm nur sagen, dass er ctan verwenden soll:

```
$ tlmgr option location ctan
tlmgr: setting default installation location to http://mirror.ctan.\rightarroworg/systems/texlive/tlnet/2008
```
O.k., nun schauen wir mal, was es so Neues gibt:

```
$ tlmgr update --list
tlmgr: installation location /src/TeX/texlive-svn/Master
bin-texlive: local: 12181, source: 12269
cc-pl: local: 7340, source: 12724
latexmk: local: 12697, source: 12749
mfpic4ode: local: 7340, source: 12734
pkfix-helper: local: 12532, source: 12713
scheme-minimal: local: 10129, source: 12703
texlive.infra: local: 12186, source: 12729
```
Da sind ja einige Dinge, die ein Update brauchen, tun wir das einmal:

```
$ tlmgr update --all
tlmgr: installation location ...
Updates for tlmgr itself are present.
===========================================
Please update the packages bin-texlive and texlive. infra first, via\leftrightarroweither
  tlmgr update bin-texlive texlive.infra
or by getting the latest updater for Unix-ish systems:
  http://mirror.ctan.org/systems/texlive/tlnet/2008/update-tlmgr-<
    latest.sh
and/or Windows systems:
  http://mirror.ctan.org/systems/texlive/tlnet/2008/update-tlmgr-<
    latest.exe
Then continue with other updates.
===========================================
\ldots/tl/2008/bin/x86_64-linux/tlmgr: Exiting, please read above \simwarning.
```
Ja, dies sollte gemacht werden. Der TEX Live Manager verweigert die Operation, wenn Updates für tlmgr oder die Infrastrukturpakete zur Verfügung stehen. Dies garantiert, dass Fehler im TEX Live Manager nicht zu lange unbehoben bleiben. Also tun Sie das:

```
$ tlmgr update bin-texlive texlive.infra
tlmgr: installation location ...
[1/2] update: bin-texlive (12181 -> 12269) ... running post remove \leftrightarrowaction for bin-texlive
running post install action for bin-texlive
done
[2/2] update: texlive.infra (12186 -> 12729) ... running post \leftrightarrowinstall action for texlive.infra
done
tlmgr: package log updated at .../tlmgr.log
running mktexlsr
...
```
Gut, scheint ja geklappt zu haben. Jetzt probieren wir das mit den Updates noch einmal:

```
$ tlmgr update --list
tlmgr: installation location ...
cc-pl: local: 7340, source: 12724
latexmk: local: 12697, source: 12749
mfpic4ode: local: 7340, source: 12734
pkfix-helper: local: 12532, source: 12713
scheme-minimal: local: 10129, source: 12703
```
Und das tatsächliche Upgrade:

```
$ tlmgr update --all
tlmgr: installation location ...
[1/5] update: cc-pl (7340 -> 12724) ... done
[2/5] update: latexmk (12697 -> 12749) ... done
[3/5] update: mfpic4ode (7340 -> 12734) ... done
[4/5] update: pkfix-helper (12532 -> 12713) ... done
[5/5] update: scheme-minimal (10129 -> 12703) ... done
tlmgr: package log updated at .../tlmgr.log
running mktexlsr ...
running updmap-sys ...
```
Einstellen des Papierformats: Sie übersiedeln nach Japan und hätten gerne letter als voreingestelltes Papierformat, nichts leichter als das:

Die TEXnische Komödie 2/2009

\$ tlmgr paper letter

Und die wichtigsten Programme werden ab nun letter Papierformat verwenden.

### Die grafische Oberfläche von tlmgr

Um die meisten Windows-Benutzer und einige Unix-Benutzer glücklich(er) zu machen, gibt es für tlmgr auch eine grafische Oberfläche, die wie die des Installationsprogrammes in Perl/Tk geschrieben ist. Bisher ist jedoch nicht die volle Funktionalität der Kommandozeilenversion von tlmgr in der grafischen Oberfläche abgebildet.

Die Oberfläche hat mehrere Fenster mit verschiedenen Funktionalitäten: Installation, Update, Entfernen von Paketen, Entfernen von TEX Live als Ganzes, Unterstützung verschiedener Architekturen und Konfiguration.

Die grafische Oberfläche wird mit tlmgr gui oder tlmgr --gui action gestartet. Im letzeren Fall versucht tlmgr gleich das Fenster, das zur angegebenen Aktion passt, anzuzeigen.

Das Installationsfenster

Das erste Fenster, das man normalerweise sieht, ist das Installationsfenster (Abbildung 8).

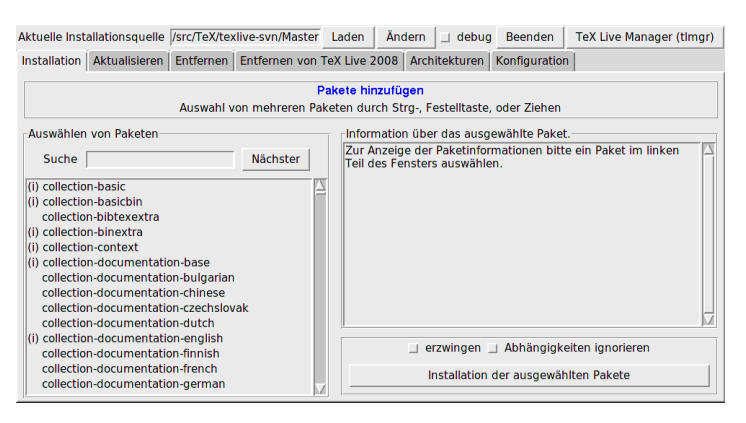

Abbildung 8: TEX Live Manager gui Installationsfenster

Am oberen Ende sieht man die aktuelle Installationsquelle, die entweder über die Kommandozeilenoption --location angegeben wurde oder aus der Datenbank gelesen wird. Die entfernte Datenbank wird nicht automatisch geladen, Sie müssen den Laden-Knopf oder den Ändern-Knopf drücken, um vorher eine andere Installationsquelle anzugeben.

Darunter sieht man die Liste der an der Installationsquelle verfügbaren Pakete auf der linken Seite, zuerst die Paketgruppen und Schemata, danach alle normalen Pakete in alphabetischer Ordnung. Durch Eingabe von Zeichen in das Eingabefeld neben Suche hüpft die Selektion sofort zum ersten passenden Paket. Der Knopf Nächster erlaubt es, zum nächsten passenden Eintrag zu springen.

Nachdem ein Paket auf der linken Seite selektiert wurde, erscheint die Kurzund Langbeschreibung des Paketes im rechten Teil des Fensters.

Darunter gibt es einen Knopf, um die selektierten Pakete zu installieren und zwei Auswahlschalter, die es erlauben, die Installation zu erzwingen (falls Updates für tlmgr selbst vorhanden sind, wird keinerlei Aktion durchgeführt) und einen Auswahlschalter, der es erlaubt, Pakete ohne Abhängigkeiten zu installieren.

Das Aktualisierungsfenster

Der Aktualisierungsfenster ähnelt dem Installationsfenster mit dem Unterschied, dass nur die Pakete angezeigt werden, für welche Aktualisierungen zur Verfügung stehen. Der Aktionsbereich im rechten unteren Eck erlaubt entweder alle oder nur die selektierten Pakete zu aktualisieren. Wieder kann die Aktualisierung erzwungen werden, falls neuere Versionen von tlmgr selbst vorhanden sind.

In Abbildung 9 ist das Aktualisierungsfenster zu sehen, in dem für einige Pakete Aktualisierungen verfügbar sind.

### Das Entfernfenster

Das Entfernfenster in Abbildung 10 ist ebenfalls dem Installationsfenster ähnlich, wobei die Liste aller installierten Pakete angezeigt werden. Das Aktionsfeld enthält diesmal einen Knopf, um alle selektierten Pakete zu entfernen und zwei Auswahlschalter, um die Entfernung zu erzwingen (entsprechend der --force Kommandozeilenoption) und Abhängigkeiten zu ignorieren (entsprechend der --no-depends Kommandozeilenoption).

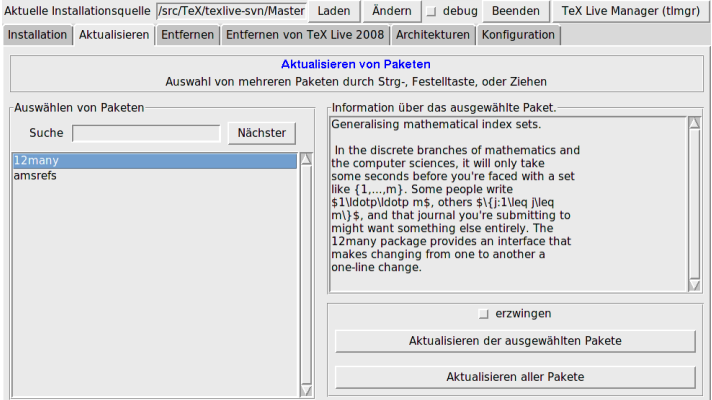

Abbildung 9: TEX Live Manager GUI Aktualisierungsfenster

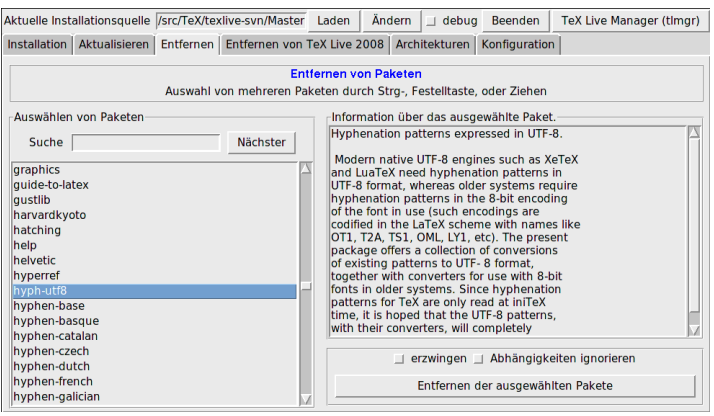

Abbildung 10: TEX Live Manager GUI Entfernfenster

#### Das Deinstallationsfenster

Dieses Fenster enthält nur einen Knopf, der es erlaubt, TFX Live vollständig zu entfernen. Auf Windowssystemen ist dieser Knopf durch einen Text ersetzt, der darauf hinweist, dass Programme aus der Systemsteuerung verwendet werden sollen.

Das Architekturfenster

Unter Unix erlaubt TEX Live die Installation von Programmen für verschiedene Plattformen, d. h. für Architektur–Betriebssystem-Kombinationen. Dies erlaubt die Verteilung einer TEX Live Installation in einem inhomogenen lokalen Netzwerk, z. B. via NFS, siehe Abbildung 11.

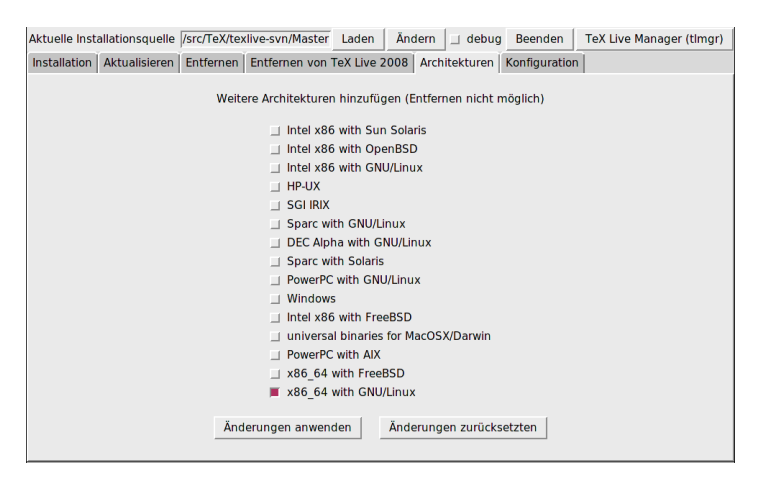

Abbildung 11: TEX Live Manager gui Architekturfenster

Dieses Fenster listet die verfügbaren Architekturen an der aktuellen Installationsquelle auf und erlaubt es, neue Architekturen durch Drücken des Knopfes Änderungen anwenden zu installieren.

Während das Hinzufügen von Architekturen unterstützt wird, wird das Entfernen von derzeit installierten Architekturen (noch) nicht unterstützt. Das gesamte Fenster ist unter Windows nicht vorhanden, da Windows keine symbolischen Verweise (symlinks) unterstützt.

Das Konfigurationsfenster

Dieses Fenster erlaubt es dem Benutzer, sehr komfortabel diverse in der Datenbank gespeicherten Optionen zu überprüfen und zu ändern (siehe Abbildung 12).

Im oberen Teil werden die in der Datenbank gespeicherten Optionen angezeigt und können jeweils mit dem Knopf Ändern geändert werden. Im unteren linken

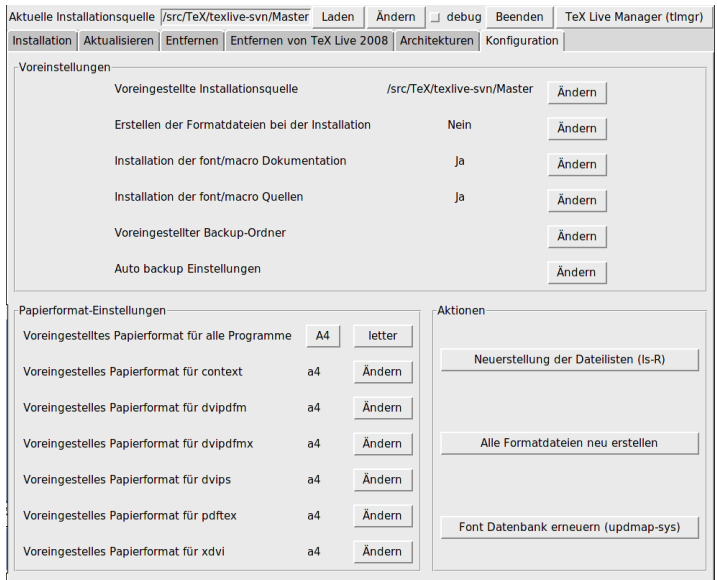

Abbildung 12: TEX Live Manager GUI Konfigurationsfenster

Teil wird das voreingestellte Papierformat für alle Programme angezeigt und kann mit dem Knöpfen A4 und letter für alle Programme auf einmal oder mit den Knöpfen Ändern für jedes Programm einzeln geändert werden.

Im unteren rechten Teil sind einige Knöpfe, die hin und wieder nützlich sind, nämlich um die Dateilisten (ls-R), alle Formate und die Liste der Outline Schriftarten (updmap-sys) neu zu erstellen.

#### Das Logfenster

Neben dem sich ändernden Hauptfenster gibt es ein permanentes Fenster, das die Ausgabe, die tlmgr auf die Konsole schreibt, auch in diesem Fenster anzeigt (siehe Abbildung 13).

### Was gibt es noch (Neues)?

Neben der vollkommen überarbeiteten Infrastruktur und den für Benutzer sichtbaren Änderungen des neuen Installationsprogrammes und des TFX Live Mana-

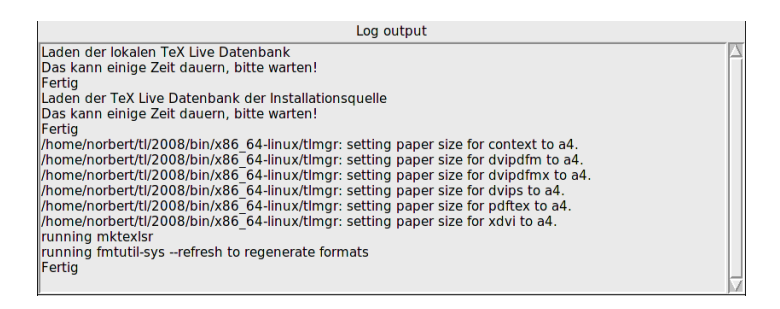

Abbildung 13: TFX Live Manager GUI Logfenster

gers wurden wie jedes Jahr alle Pakete auf den neuesten Stand gebracht und werden laufend aktualisiert. Derzeit stehen ca. 1400 normale Pakete wie ETFX-Styles oder Fontpakete und zusätzlich knapp 300 andere Pakete, größtenteils Dokumentationen, und einige wenige TEX Live interne Pakete zur Verfügung.

Das wichtigste neue Programm ist sicher die neue TEX-Engine LuaTEX (http: //luatex.org). Neben einem vollkommen neuen Grad an Flexibilität stellt LuaTEX die Scriptsprache Lua bereit, die z. B. in texdoc verwendet wird.

Windows-spezifische Eigenheiten

Um als halbwegs komplett unter Windows zu gelten, bringt jede TEX Live Installation noch einige zusätzliche Pakete für Windows mit:

- Perl und Ghostscript. Da sowohl Perl als auch Ghostscript in vielen Programmen verwendet werden, bringt TEX Live »versteckte« Kopien dieser Programme mit. Die TEX Live-Programme wissen, wo sie Perl und Ghostscript finden können, aber diese versteckten Versionen verraten ihre Anwesenheit sonst nicht durch Umgebungsvariablen oder Registrierungseinträge. Sie sind auch kein Ersatz für eine vollständige Distribution dieser Programme und liefern nur die in TFX Live verwendete Funktionalität.
- Programme für die Kommandozeile. TEX Live installiert nun auch Portierungen von üblichen Unix-Programmen, die zusammen mit den anderen TEX Live-Programmen installiert werden. Unter den installierten Programmen befinden sich gzip, chktex, jpeg2ps, unzip, wget und die Kommandozeilenprogramme der xpdf Suite. (Der xpdf Betrachter selber wird jedoch nicht auf Windows installiert, aber der PDF-Betrachter Sumatra basiert auf xpdf: http://blog.kowalczyk.info/software/sumatrapdf.)
- fc-cache ist ein weiteres Kommandozeilenprogramm, das X<sub>I</sub>IEX erlaubt, die installierten Schriftarten effizient zu handhaben.
- PS\_View. Als Neuerung dieses Jahres wird PS\_View installiert, ein PostScript-Betrachter, der freie Software ist (siehe Abbildung 14). Er unterstützt auch die Anzeige von PDF-Dateien, ist extrem schnell und hat eine Vielzahl an Funktionen. Bitte kontaktieren Sie uns für Vorschläge und Fehlermeldungen; dieses Programm ist in aktiver Entwicklung.
- dviout Dieser DVI-Betrachter wurde auf der DVD nur im support-Ordner ausgeliefert, aber er wird durch Aktualisierungen über das Netzwerk installiert (siehe Abbildung 15).

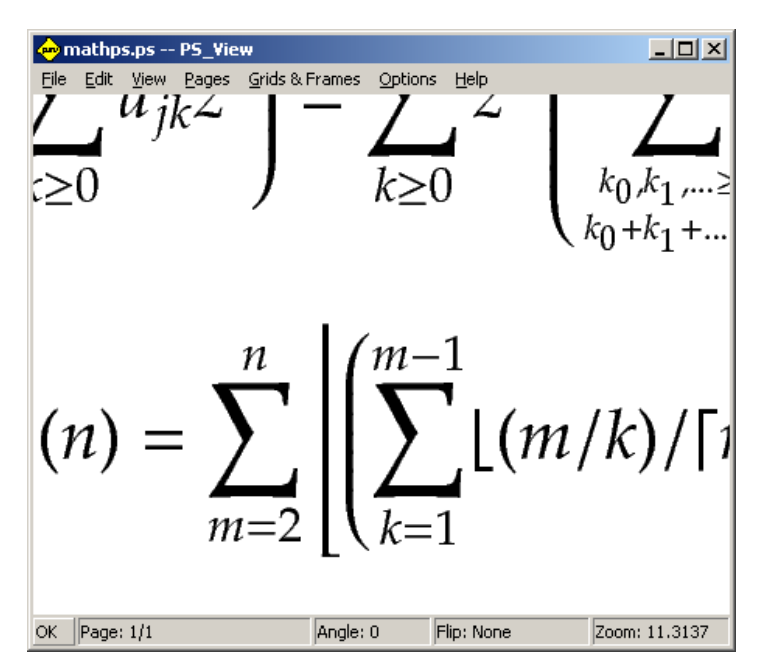

Abbildung 14: PS View erlaubt hohe Vergrößerungen und unterstützt ppF

# Schlussbemerkungen und andere Informationsquellen

Der T<sub>EX</sub> Live Manager unterliegt schneller Entwicklung; das grafische Frontend noch viel mehr. Wir versuchen immer mehr Funktionalität in tlmgr einzubauen

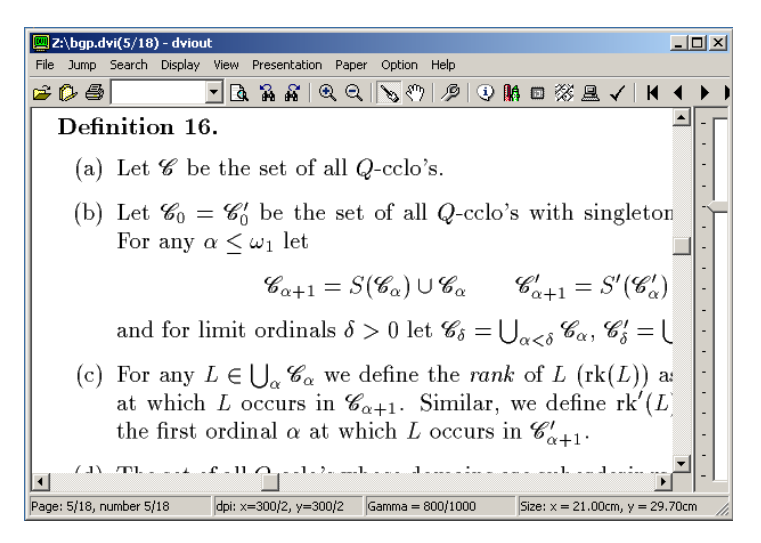

Abbildung 15: DVIout auf Windows

und auch in der grafischen Oberfläche abzubilden. Bitte melden Sie jegliche Abnormalitäten an uns unter tex-live@tug.org.

Wie mit jedem Projekt, das auf freiwillige Mitarbeit beruht, leiden wir an einem nur sehr kleinen Pool an Programmierern für die zentrale Infrastruktur und den TEX Live Manager. Praktisch die gesamte Infrastruktur, der gesamte tlmgr und das grafische Frontend wurde vom Autor mit nur geringen Beiträgen anderer Autoren programmiert. Jeder, der Perl beherrscht, ist herzlich eingeladen, uns zu unterstützen; es gibt lange Listen von zu erledigenden Dingen für den TFX Live Manager, ganz zu schweigen von TFX Live als Ganzes.

Wenn Sie mehr Informationen zu TFX Live suchen, ist die erste Adresse http: //tug.org/texlive/ und die entsprechende Dokumentationsseite http://tug. org/texlive/doc.html.

Die Liste der Personen, denen Dank gebührt ist viel zu lang, um hier inkludiert zu werden, sie ist in der online TEX Live-Dokumentation (Kapitel 9, Danksagungen) zu finden. Natürlich darf ein Name hier nicht fehlen, und das ist Karl Berry, der mit seinem unglaublichen Enthusiasmus und seiner permanenten Unterstützung (und seiner zur gegebenen Zeit kritischen Stimme) die Ausgabe von TFX Live 2008 überhaupt ermöglicht hat.

### Literatur

- [1] Reinhard Kotucha, Siep Kroonenberg und Norbert Preining: A new Installer for TEX Live; in Proceedings of the BachoTeX 2008. GUST; April 2008.
- [2] Norbert Preining: TEX Live's new infrastructure; ArsTEXnica; (4), S. 69-73; Ottobre 2007.
- [3] Online Version der tlmgr Dokumentation; http://www.tug.org/texlive/ doc/tlmgr.html.

# T<sub>F</sub>X Live-Installation unter Linux

# Rolf Niepraschk

# Einleitung

In Ergänzung zu dem einführenden Artikel zu TEX Live von Norbert Preining im selben Heft auf Seite 30 beschreibt der folgende Artikel die Installation der TEX-Distribution T<sub>F</sub>X Live (siehe  $[2, 3]$ ) unter Linux und gibt einige Hinweise zu ihrer Benutzung. Die Linux-Distribution openSUSE wird besonders berücksichtigt. Da die hier eine Rolle spielenden Unterschiede zu anderen Linux-Distributionen bzw. Unix-Betriebssystemen nicht sehr groß sind, können die beschriebenen Schritte bei Bedarf sinngemäß auf diese übertragen werden.

## Installation

Installationsquelle DVD

Die DVD »TEX Collection«, die die TEX Live-Distribution enthält, kann direkt zur Installation benutzt werden. Dies ist der empfohlene Weg bei sehr langsamer oder nicht vorhandener Internetverbindung.

Bei langsamen DVD-Laufwerken, wie sie oft in tragbaren Rechnern zu finden sind, ist die Installation direkt von der DVD allerdings problematisch. Der Grund dafür liegt darin, dass eine große Zahl von Dateien, die sich auch noch recht ungeordnet auf der DVD befinden, kopiert werden muss. Das erfordert sehr häufige zeitraubende Lesezugriffe. Besser ist es daher, als Zwischenschritt eine Abbilddatei der DVD auf die Festplatte des Rechners zu kopieren und diese dann derart ins Dateisystem einzubinden, dass sie sich wie eine eingelegte DVD verhält. Damit erreicht man eine erheblich höhere Geschwindigkeit beim Installieren. Nach Einlegen der DVD geht man als Nutzer »root« folgendermaßen vor:

1. Abbilddatei der DVD erzeugen:

dd if=/dev/dvd of=/tmp/texlive.iso

2. Einbinden der Abbilddatei:

```
mount -o loop /tmp/texlive.iso /mnt
```
3. In das TEX Live-Verzeichnis des DVD-Abbildes wechseln:

```
cd /mnt/texlive
```
4. Nach erfolgter Installation kann die Abbilddatei gelöscht werden:

```
cd ~
umount /mnt
rm /tmp/texlive.iso
```
Verfügt man über ein schnelles DVD-Laufwerk, kann man den direkten Weg gehen. Nach Einlegen der DVD in das TEX Live-Verzeichnis wechseln:

```
cd /media/TeXCol2008/texlive
```
In beiden Fällen kann nun die eigentliche Installation beginnen:

./install-tl

Es erscheint das Haupmenü. Hier kann man die für die Installation geltenden Standardwerte anpassen, was allerdings weitgehend unnötig ist. Einzig die Angabe zum lokalen System-TEX-Pfad sollte man anpassen, um in diesem Punkt konform zu den Vorgaben der Linux-Distribution zu bleiben (möglicherweise benutzte man ihn bereits bisher für selbst installierte TFX-Komponenten). Dazu erst »D« und danach »2« eingeben. Statt der Vorgabe

```
/usr/local/texlive/texmf-local
```
sollte

/usr/local/share/texmf

gewählt werden. Standardmäßig werden die für die aktuelle Rechnerarchitektur bzw. das Betriebssystem des Installationssystems kompilierten ausführbaren Programme zur Installation vorgesehen. Hat man eine netzwerkweite Installation für unterschiedliche Rechnersysteme im Sinn (worauf hier nicht näher eingegangen wird), sollte man gleich jetzt mit »B« weitere Rechnerarchitekturen auswählen (z. B. »i386-linux«, »x86\_64-linux«, »universal-darwin«, »hppa-hpux«). Verglichen mit dem Gesamtumfang der TEX-Installation nehmen die Binärprogramme nur wenig Platz in Anspruch. Mit »R« kehrt man zurück zum Ausgangsmenü und startet dann durch Drücken von »I« die Installation. Die Ausgabe

Welcome to TeX Live!

zeigt das Ende der Installation an.

Installationsquelle Internet

Statt eine DVD zu benutzen, kann man die gesamte Installation von T<sub>F</sub>X Live auch per Internet bewerkstelligen. Die so installierten Einzelpakete sind dann automatisch auf dem neuesten Stand. Man geht folgendermaßen als Nutzer »root« vor:

1. Installationsprogramme herunterladen und entpacken:

```
cd /tmp
wget http://mirror.ctan.org/systems/texlive/tlnet/2008/install-tl-\leftrightarrowunx.tar.gz
tar xvzf install-tl-unx.tar.gz
```
2. Installationsprogramm starten:

cd install-tl ./install-tl

Der weitere Ablauf ist identisch zur Installation per DVD (siehe oben). Da sämtliche Pakete einzeln vom ausgewählten Server geladen werden, kann die Installation abhängig von der Güte der Internetverbindung durchaus ein bis zwei Stunden in Anspruch nehmen. Sollte die Installation durch einen Fehler in der Netzwerkverbindung unterbrochen werden, wird bei erneutem Aufruf des Installationsprogramms an der Stelle des Abbruchs weitergemacht.

3. Nach erfolgter Installation können die Installationsprogramme gelöscht werden:

```
cd ..
rm -r install-tl-unx.tar.gz install-tl
```
### Systemanpassung

Nach erfolgreicher Installation muss dem Betriebssystem mitgeteilt werden, dass von nun an die neu installierten Programme und die zugehörigen Datenpfade gültig sind. Am besten wird dazu eine neue Datei

```
/etc/profile.d/zzz-texlive.sh
```
Die TEXnische Komödie 2/2009

#### mit folgendem Inhalt

```
export PATH=/usr/local/texlive/2008/bin/'uname -i'-linux:$PATH
export MANPATH=/usr/local/texlive/2008/texmf/doc/man:$MANPATH
export INFOPATH=/usr/local/texlive/2008/texmf/doc/info:$INFOPATH
unset TEXINPUTS
unset TEXMFCONFIG
```
angelegt. Zur Erklärung: Alle in /etc/profile.d/ befindlichen shell-Scripte werden in der Einlogg-Phase in alphabetischer Reihenfolge abgearbeitet, künftig also auch der Inhalt von zzz-texlive.sh. Die darin enthaltene Pfadzuweisung (PATH) wird für alle von openSUSE unterstützten Prozessorarchitekturen funktionieren (insbesondere Intel 32- und 64 Bit). Sie führt dazu, dass künftig die ausführbaren Programme der TEX Live-Installation vor allen anderen Programmen gefunden werden, sodass ein möglicherweise parallel installiertes openSUSE-TEX ignoriert wird. Ebenso werden für man- oder info-Aufrufe nun die neuen Dateien genutzt (z. B. »man dvips«). Zuletzt werden noch die beiden Umgebungsvariablen TEXINPUTS und TEXMFCONFIG gelöscht. Sie waren möglicherweise von der alten TEX-Installation belegt und könnten schädlich sein (eine vorsorgliche Maßnahme).

Arbeitet man auf einem Rechner, auf dem man nicht über root-Rechte verfügt, kann man die beschriebene TEX Live-Installation auch im eigenen Benutzerverzeichnis durchführen. Die geeignet angepassten Definitionen, wie sie oben für /etc/profile.d/zzz-texlive.sh angegeben wurden, würde man dann in ~/.profile oder ~/.bashrc eintragen.

Ein erster Test

Nach Ab- und Wiederanmelden am Linux-System müsste die neue TFX-Installation wirksam sein. Ob das wirklich der Fall ist, sollten die folgenden Aufrufe ergeben:

```
which tex
kpsewhich article.cls
```
Als Ergebnis muss

```
/usr/local/texlive/2008/bin/x86_64-linux/tex
/usr/local/texlive/2008/texmf-dist/tex/latex/base/article.cls
```
zu sehen sein. (Die erste Zeile gilt für einen Rechner mit 64 Bit-Intel-Architektur und kann in anderen Fällen geringfügig anders lauten.)

# Aktualisierung

Seit Erscheinen von TEX Live 2008 gab es interne Fehlerbereinigungen sowie etliche neue Versionen von TFX-Paketen, Schriften und vieles mehr. Es empfiehlt sich daher im Falle der Installation von DVD gleich jetzt die Aktualisierung per Internet durchzuführen. Es handelt sich dabei um eine mit TFX Live 2008 neu eingeführte Möglichkeit, die das Programm tlmgr (TEX Live-Manager) bietet.

Was ist zu tun? Im ersten Schritt müssen einmalig wichtige TFX Live-Systemdateien, zu denen auch tlmgr selbst gehört, auf den aktuellen Stand gebracht werden:

```
tlmgr option location http://mirror.ctan.org/systems/texlive/tlnet/2008
tlmgr update bin-texlive texlive.infra
```
Dieser Aufruf und die folgenden sind wieder als Nutzer »root« durchzuführen. Die erste Zeile registriert die für alle weiteren Zugriffe zu verwendende Server-Adresse. In diesem Fall ist es ein »virtueller« Server, hinter dem sich eine große Zahl realer Server verbirgt. Man erreicht durch deren jeweils zufällige Auswahl eine gleichmäßigere Lastverteilung.

Im nächsten Schritt werden die eigentlichen TEX-Komponenten auf den aktuellen Stand gebracht:

tlmgr update --all

Beim ersten Mal wird dieser Vorgang wegen der vielen anstehenden Aktualisisierungen relativ lange dauern, sodass es lohnend sein kann zu überlegen, von vornherein die gesamte Installation per Internet durchzuführen.

Hat man bei der Installation der TEX Live-Distribution nicht alle Komponenten ausgewählt, kann man mit

tlmgr install PAKETNAME

Fehlendes nachträglich hinzufügen. Es sei allerdings ausdrücklich empfohlen, alle Komponenten der TEX Live-Distribution komplett zu installieren, da man so möglichen Problemen bei der Arbeit mit TFX vorbeugt. Nur bei akutem Platzmangel sollte man einige der im Hauptmenü angebotenen Pakete, die man als unnötig betrachtet, abwählen. Zu weiterer Verwendung des Programms tlmgr sei auf [1] sowie auf »texdoc tlmgr« verwiesen.

Zu guter Letzt ist es noch sinnvoll, Schriftpakete, die aus Lizenzgründen nicht direkter Bestandteil von TEX Live sein dürfen, als Nutzer »root« folgendermaßen zu ergänzen:

getnonfreefonts-sys --all

### Schlussbemerkungen

Es konnte am Beispiel der Linux-Distribution openSUSE gezeigt werden, dass man ohne großen Aufwand ein gut funktionierendes TEX-System, basierend auf der originalen TEX Live-Distribution, installieren kann. Hervorzuheben ist die Möglichkeit, in einfacher Weise seine Komponenten per Internet auf dem aktuellen Stand zu halten.

#### Literatur und Software

- [1] Karl Berry: tlmgr TrX Live package manager; Dez. 2008; http://www. tug.org/texlive/tlmgr.html.
- [2] Karl Berry:  $T_F X \text{ Live}$ ; Febr. 2009; http://www.tug.org/texlive/.
- [3] Karl Berry: TEX Live availability; März 2009; http://www.tug.org/ texlive/acquire.html.

# T<sub>F</sub>X Live auf Netbooks mit Ubuntu Linux

#### Stefan Kottwitz

#### Einleitung

Netbooks oder auch Mini-Notebooks werden immer beliebter. Mit aktueller Technik sind sie sehr portabel und dennoch leistungsfähig genug, um effektiv mit (A)TFX arbeiten zu können. Meist werden sie noch mit dem veraltenden<sup>1</sup> Betriebssystem Windows XP ausgeliefert; dieser Artikel befasst sich daher mit der freien Alternative Ubuntu Linux [11] und aufbauender Installation von TEX Live 2008 [4] mit dem Ziel eines Dual-Boot-Systems.

<sup>1</sup>Ursprünglich sollte die Auslieferung Anfang 2008 eingestellt werden. Auch nach Verlängerung ist mit baldigem Nachlassen des Supports durch Software-Hersteller zu rechnen.

# Installation des Betriebssystems

Die hier beschriebene Installation habe ich auf einem besonders kleinen Netbook vorgenommen, dem Eee PC S101 von Asus. Anstelle einer Festplatte verfügt er über eine 16 GB Solid State Disk<sup>2</sup>, einen Intel Atom N270 Prozessor mit 1,6 GHz und wird mit 1 GB RAM<sup>3</sup> sowie einer 16 GB SD-Karte geliefert. Vorinstalliert ist wahlweise Windows XP oder GNU Linux. Da es mir nicht gelang, eine Linux-Version zu erhalten, kaufte ich die Windows-Variante, Linux ist schließlich einfach nachzuinstallieren. Ich entschied mich für Ubuntu Linux [11], eine freie und kostenlose Linux-Variante, die sich durch besonders einfache Verwendbarkeit auszeichnet und nicht zuletzt daher eine der am weitesten verbreiteten Linux-Distributionen ist.

Wie viele Netbooks, verfügt der Referenzrechner nicht über ein CD-ROM- oder DVD-Laufwerk; Betriebssysteme können also ohne externes Gerät nicht über eine Installations-CD/DVD eingerichtet werden. Jedoch lässt sich sowohl von USB-Sticks als auch von Flash-Karten booten, wie z. B. von der mitgelieferten SD-Karte, was durch Installations- und Live-Medien von Ubuntu unterstützt wird.

Um Windows XP als Option beizubehalten, kann man die interne Platte aufteilen. Ich verwendete das kostenlos erhältliche Programm EASEUS Partition Master 3.5 (Home Edition) [12], um die Windows-Partition auf 8 GB zu verkleinern.

Die aktuelle Ubuntu Version 9.04, insbesondere der sogenannte »Netbook Remix«, der vom Ubuntu-Sponsor Canonical [10] optimiert wurde, soll problemlos auch auf dem S101 laufen. Doch ich entschied mich für die speziell für Eee PCs modifizierte Ubuntu-Variante Eeebuntu [15], konkret für dessen Netbook Remix [16].

Die heruntergeladene ISO-Datei speicherte ich mit Unetbootin [9] auf der SD-Karte. Unetbootin macht die Karte dabei bootfähig. Beim S101 kann man, wie bei anderen Eee PCs, am Beginn des Hochfahrens per ESC-Taste ein Bootmenü aufrufen. Darüber startete ich von der SD-Karte. Man kommt dann direkt in das Eeebuntu Live-System mit grafischer Oberfläche und kann es ausprobieren. Das Installationsprogramm findet man auf dem Desktop; nach dessen Start wählte ich manuelle Partitionierung aus und gab den freigegebenen Plattenplatz von 8 GB als Ziel an. Der Rest lief quasi von allein.

<sup>2</sup>Flash-Speicher ohne bewegliche Teile, der u. a. in besonders kleinen Notebooks Anwendung als Betriebssystem-Speicher findet.

<sup>3</sup>Der Arbeitsspeicher ist leicht aufrüstbar, ich verwende 2 GB RAM.

Der anschließende Neustart brachte das GRUB<sup>4</sup>-Bootmenü, worin man Ubuntu Linux oder auch Windows XP auswählen kann. Tipp: Eine unaufwändige Optimierung ist die Umlenkung des Firefox browser cache auf die RAM-Disk /dev/shm, um den Internet-ZugriU zu beschleunigen und die interne Platte zu schonen. [2]

### Installation von T<sub>F</sub>X Live 2008

Hierfür bietet sich natürlich der kleine Network Installer an, dessen Verwendung Rolf Niepraschk bereits auf Seite 57 beschrieben hat. Mit Ubuntu Linux unterscheidet sich die Installation etwas, denn man arbeitet hier üblicherweise nicht als root, sondern führt Programme, die root-Rechte benötigen, mit sudo aus. Der Aufruf des Installations-Scripts heißt daher:

```
sudo ./install-tl
```
Aufgrund von Empfehlungen aktivierte ich bei der Installation die Option »create symlinks in standard directories«. Falls die Installation zu langsam laufen oder gar mehrfach abbrechen sollte, kann man einen Server vorgeben, beispielsweise:

```
sudo ./install-tl -location ftp://ftp.gwdg.de/pub/dante/systems/texlive\leftrightarrow/tlnet/2008
```
Die Installation ist alternativ über eine grafische Oberfläche möglich. Hierfür braucht man nur das Perl/Tk-Modul zu installieren:

```
sudo apt-get install perl-tk
```
Die grafische Installationsoberfläche erhält man dann durch die Angabe der gui-Option:

```
sudo ./install-tl -gui
```
Für Weiteres siehe die installer-Hilfe [5] und Norbert Preinings Artikel ab Seite 30.

### Ausblick auf Entwicklungsumgebungen

Zur Verarbeitung mit TEX Live lassen sich verschiedene Editoren einsetzen. Für den Standard-Editor auf Ubuntu Linux, gedit [13], existiert ein LTFX-Plugin [6]. Es gibt zudem komfortable Entwicklungsumgebungen, reich an Möglichkeiten

<sup>&</sup>lt;sup>4</sup>»Grand Unified Bootloader« - freies Auswahl- und Ladeprogramm für Betriebssysteme

wie Projektverwaltung, Syntax-Hervorhebung, Assistenten u. v. m. Empfehlenswert sind beispielsweise Kile [7] und TEXmaker [1], beide sind über Synaptic und apt-get installierbar. Kile hängt jedoch von Ubuntu-eigenen TEX-Paketen ab und würde diese mitinstallieren wollen, was einen Konflikt provozieren würde. Texmaker ist in den Abhängigkeiten anspruchsloser, es »empfiehlt« nur Ubuntu-TEX-Pakete, so dass man es ohne TEX-Pakete aus den Ubuntu-Archiven installieren kann, etwa über aptitude mit der Option --without-recommends oder kurz -R. Von TEX Live 2008-Nutzern wurde dieses Problem schon mehrfach angesprochen, so dass man darauf hoffen kann, dass diese unnötig bindende Abhängigkeit in Zukunft aufgelöst wird.

Ein möglicher Ausweg wäre die Schaffung und Installation eines Pseudo-Pakets mittels Tools wie beispielsweise equivs [14], checkinstall [3] oder alien [8] zur Erfüllung der Abhängigkeiten.

### Links

- [1] Pascal Brachet: T<sub>E</sub>Xmaker Homepage; http://www.xm1math.net/ texmaker.
- [2] Kamal D. S: RAMdisk setup on EEEbuntu/Linux; http://gadgetmix. com/index/ramdisk-setup-on-eeebuntulinux/.
- [3] Felipe Eduardo Sánchez Díaz Durán: checkinstall Homepage; http:// checkinstall.izto.org/.
- [4] Karl Berry et. al.: TrXLive Homepage; http://www.tug.org/texlive/.
- [5] Karl Berry et. al.: T<sub>E</sub>XLive Installer-Hilfe; http://tug.org/texlive/doc/ install-tl.html.
- [6] Michael Zeising et. al.: gedit ETFX-Plugin Homepage; http:// sourceforge.net/projects/gedit-latex.
- [7] Michel Ludwig et. al.: Kile Homepage; http://kile.sourceforge.net/.
- [8] Joey Hess: alien Homepage; http://kitenet.net/~joey/code/alien/.
- [9] Geza Kovacs: Unetbootin Homepage; http://unetbootin.sourceforge. net/.
- [10] Canonical Ltd: *Canonical Homepage*; http://www.canonical.com/.
- [11] Canonical Ltd: Ubuntu Homepage; http://www.ubuntu.com.
- [12] CHENGDU YIWO Tech Development Co., Ltd: EASEUS Partition Master Home Ed.; http://www.partition-tool.com/personal.htm.
- [13] The GNOME Project: gedit Homepage; http://projects.gnome.org/ gedit/.
- [14] Gustavo Noronha Silva: APT HOWTO, Very useful helpers; http://www. debian.org/doc/manuals/apt-howto/ch-helpers.en.html.
- [15] Steve Wood: Eeebuntu Homepage; http://www.eeebuntu.org/.
- [16] Steve Wood: Eeebuntu Netbook Remix; http://www.eeebuntu.org/ index.php?page=nbr.

# Wörter zählen in LATEX-Dokumenten

#### Uwe Ziegenhagen

Die Information über die Anzahl der Wörter und Absätze ist in gängigen Textverarbeitungen meist nur einen Mausklick entfernt, einige ETFX-Editoren wie Kile bieten diese Funktion ebenso. Doch abseits von Kile & Co. ist man auf die Hilfe externer Tools angewiesen, von denen ich einige in diesem Artikel vorstellen möchte.

Das Testdokument besteht aus 100 Wörtern des bekannten Lorem Ipsum Textes, zwei section Überschriften mit insgesamt drei Wörtern und drei Formeln, die jeweils ein Wort in einem \text Befehl ausgeben, also insgesamt 106 Wörter.

Unter Unix/Linux ist wc die Standardlösung, wenn es um das Ermitteln der Wörter eines Textes geht. wc testdokument.tex gibt die Anzahl der Zeilen, Wörter und Zeichen aus, im Beispiel 21 130 997. An der Ausgabe wird klar, dass wc nicht für die explizite Verwendung mit ET<sub>E</sub>X ausgelegt ist, da alle LATEX-speziVschen Kommandos als Wörter gezählt werden.

Das Bereinigen der Quelldatei mittels untex ist vom Ergebnis her noch schlechter, da zu wenige LATEX-Befehle entfernt werden. Die Befehlssequenz untex testdokument| wc gibt deutlich vom richtigen Ergebnis abweichende 21 134 880 aus. TeX-live bietet zusätzlich das Kommando detex, das ebenso versucht, ETFX-Kommandos aus dem Dokument zu entfernen. Angewandt auf unser Dokument ergeben sich gute 108 Wörter. Dabei entfernt detex zwar Konstrukte wie \documentclass, \section und \usepackage, lässt aber die Paketnamen im Text stehen. Dafür entfernt es rigoros mathematischen Input, das \text{Pythagoras} in den Formeln wird daher auch unterschlagen.

Als Alternative zum »Entrümpeln« der L'FEX-Datei kann auch die PDF-Datei per pdftotext umgewandelt werden. Dessen Ausgabe unterdrückt naturgemäß alle LaTeX-Befehle, wandelt jedoch auch die Formeln um. Das Ergebnis von wc, angewandt auf die Ausgabe von pdftotext, ergibt 125 Wörter. Verwandte Resultate erbringt auch ps2ascii, das 123 Wörter zählt.

# LaTeX word count

Sehr gute Ergebnisse erzielt LaTeX word count von Einar Andreas Rødland, das unter http://folk.uio.no/einarro/Comp/texwordcount.html zum Download bereitsteht und in seiner neuesten Version 2.2.beta auch mit UTF-8 und Chinesisch/Japanisch umgehen kann. Das in Perl geschriebene Programm steht online zur Verfügung und kann auch heruntergeladen werden. Die Resultate, verglichen mit den bisher vorgestellten Lösungen, sind deutlich besser: Es werden 100 Wörter im Text und drei in den Überschriften gefunden. Ignoriert werden nur die Wörter, die innerhalb von \text-Makros stehen. Abbildung 1 zeigt eine beispielhafte Ausgabe.

# texWordCount

Ebenfalls in Perl geschrieben ist das aus Singapur stammende texWordCount, das unter http://wing.comp.nus.edu.sg/~min/texWordCount/ zum Download und online verfügbar ist. Rein qualitativ ist es deutlich schlechter als LaTeX word count; für das Testdokument errechnet es 122 Wörter.

# LaTeX Word Counter

LaTeX Word Counter ist ein Java-Programm und über http://sourceforge. net/projects/lwc/ erhältlich. Das Programm startet eine kleine grafische Nutzeroberfläche, über die die durchzuzählende Datei geladen wird.

# Zusammenfassung

Von allen vorgestellten Lösungen gefällt LaTeX word count am besten. Von allen Programmen kam es am nächsten an die tatsächliche Wortzahl heran und besticht durch die gut gemachte Webseite und die Tatsache, dass es vom Autor aktiv gepflegt wird. Im Einzelfall hängt es jedoch davon ab, welche Struktur das Dokument hat, in dem man die Wörter zählen möchte. Bei großen

# **LaTeX word count**

#### **Format/colour codes of verbose output:**

Text which is counted .... counted as text words **Header and title text** .... counted as header words *Caption text and footnotes* .... counted as caption words Ignored text or code .... excluded or ignored **\documentclass** .... document start, beginning of preamble \macro .... macro not counted, but parameters may be \macro .... macro in excluded region [Macro options] .... not counted **\begin{group} \end{group}** .... begin/end group \begin{group} \end{group} .... begin/end group in excluded region \$ \$ .... counted as one equation \$ \$ .... equation in excluded region *% Comments* .... not counted **%TC:TeXcount instructions** .... not counted **File to include** .... not counted but file may be counted later *ERROR* .... TeXcount error message

**\documentclass** { scrartcl } \usepackage [latin1]{ inputenc } \usepackage [T1]{ fontenc } \usepackage [ngerman] { babel } \usepackage []{ amsmath }

#### **\begin {document}**

#### \section { **Einleitung** }

Lorem ipsum dolor sit amet , consetetur sadipscing elitr , sed diam nonumy eirmod tempor invidunt ut labore et dolore magna aliquyam erat , sed diam voluptua . At vero eos et accusam et justo duo dolores et ea rebum . Stet clita kasd gubergren , no sea takimata sanctus est Lorem ipsum dolor sit amet . Lorem ipsum dolor sit amet , consetetur sadipscing elitr , sed diam nonumy eirmod tempor invidunt ut labore et dolore magna aliquyam erat , sed diam voluptua . At vero eos et accusam et justo duo dolores et ea rebum . Stet clita kasd gubergren , no sea takimata sanctus est Lorem ipsum dolor sit amet . \$ \text { Phythagoras } \quad a ^  $2 + b - 2 = c - 25$ 

\section { **Abgesetzte Mathematik** }

```
\begin {equation}
\text { Phythagoras } \quad a ^2 + b^2 = c^2\end {equation}
```
 $$ \setminus \$  { Phythagoras } \quad a ^ 2 + b ^ 2 = c ^ 2 \$\$

#### **\end {document}**

Words in text: **100** Words in headers: **3** Words in float captions: 0 Number of headers: **2** Number of floats: **0** Number of math inlines: **1** Number of math displayed: **2** *Word count*

Abbildung 1: Ausgabe für das Testdokument

textlastigen Dokumenten spielt es sicherlich eine geringere Rolle als in naturwissenschaftlichen Veröffentlichungen, ob Formeln bzw. der Text in Formeln gezählt werden.

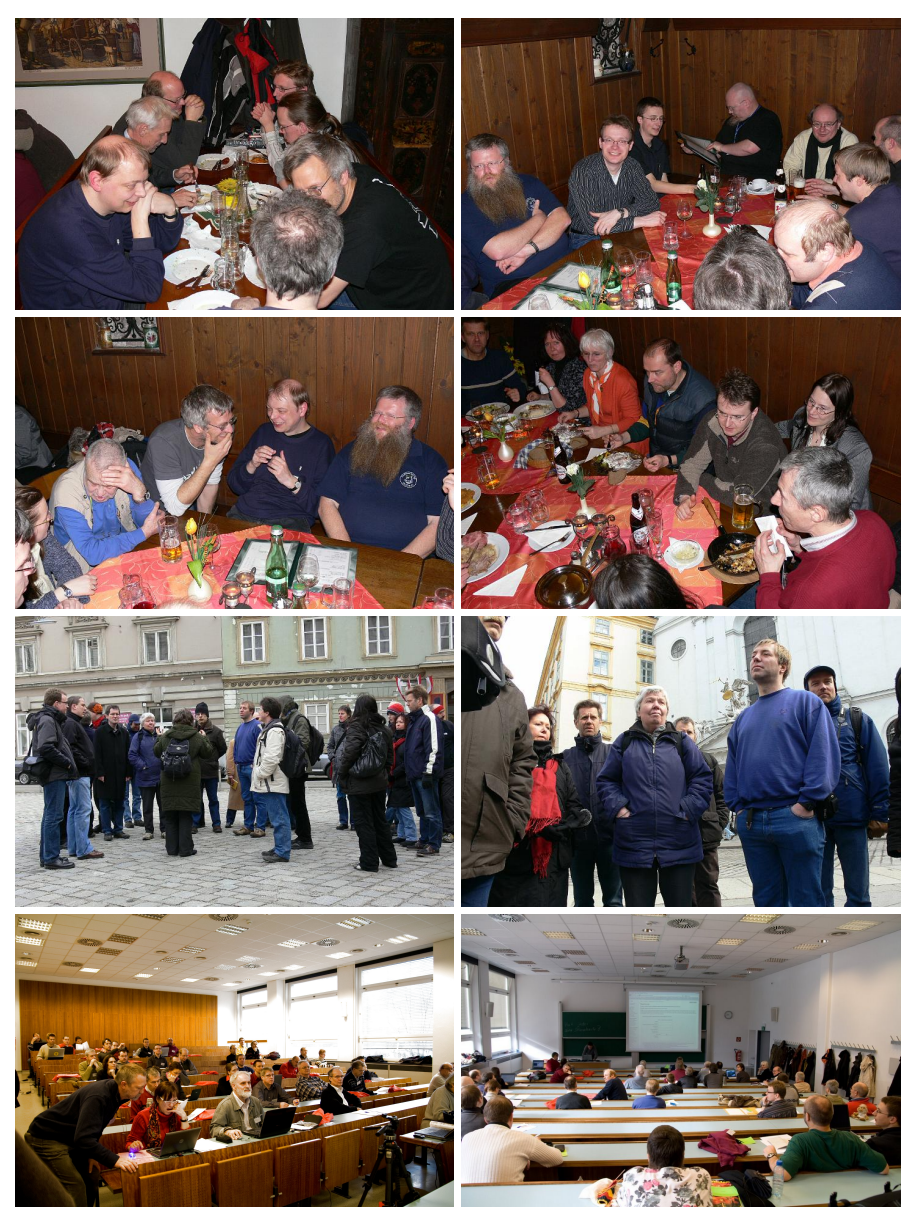

(Fotos: Volker RW Schaa und Uwe Ziegenhagen)

# Farbabbildungen in Graustufen wandeln

## Herbert Voß

In der Regel wird wird ein Dokument, welches farbige Abbildungen enthält, nur in schwarz/weiß gedruckt. Je nach dem Druckverfahren kann es notwendig sein, die farbigen Abbildungen vorher in Graustufen zu wandeln und diese Arbeit nicht der Software des Druckers oder der ausführenden Druckerei zu überlassen.

»Die TEXnische Komödie« überlässt der Druckerei die Umwandlung von farbigen Abbildungen in solche mit Graustufen. Das Ergebnis kann man in vielen Ausgaben betrachten, so auch in dieser. Sehr oft verlangen jedoch Druckereien und Verlage, dass die Abbildungen bereits vom Ersteller des Manuskripts in Graustufen gewandelt werden. Man hat dann die Möglichkeit, entsprechende (Grafik-)Programme zu benutzen, so sie die Fähigkeit zu einer solchen Konvertierung mitbringen. Hat man viele derartige Abbildungen, so kann dies einen großen Aufwand bedeuten.

Für den Fall, dass man ausschließlich EPS-Dateien einbindet, bietet sich eine einfache Methode zur Konvertierung über PostScript an, indem entsprechende Befehle in die DVI-Ausgabe geschrieben werden:

```
\AtBeginDocument{%
  \special{ps:
    /setcmykcolor{ exch 0.11 mul add exch 0.59 mul add
                   exch 0.3 mul add dup 1 gt { pop 1 } if
                   neg 1 add setgray } def
    /setrgbcolor{ 0.11 mul exch 0.59 mul add
                   exch 0.3 mul add setgray } def
    /sethsbcolor{ /b exch def
                  /s exch def 6 mul dup cvi dup
                  /i exch def sub /f exch def
                  /F [[0 1 f sub 1][f 0 1][1 0 1 f sub]
                    [1 f 0][1 f sub 1 0][0 1 f][0 1 1]] def
```

```
Die TEXnische Komödie 2/2009
```

```
F i get { s mul neg 1 add b mul } forall
0.11 mul exch 0.59 mul add
exch 0.3 mul add setgray } def
```
}}

Der Operator ps: bezieht sich hierbei auf die Anwendung von dvips für die Konvertierung der Datei von DVI nach PostScript. Andere Programme, wie beispielsweise VTEX, verwenden hier einen andersnamigen Operator.

Wie bei TFX üblich, kann man auch unter PostScript jeden Befehl ohne weiteres softwaremäßig überschreiben. Da PostScript nur das Setzen von Farben im CMYK-, RGB- oder HSB-Farbmodell zulässt, müssen auch nur drei Befehle in der Weise überschrieben werden, dass bei Vorgabe der standardmäßigen Farbwerte für das jeweilige Modell eine korrespondierende Graustufe zwischen 0 und 1 berechnet wird, die dann mit dem Befehl setgray gesetzt wird. Für die einzelnen Umrechnungsformeln sei auf [2] verwiesen, wo man eine der verschiedenen Varianten beschrieben findet.

Da es sich empfiehlt, diesen Befehl in die Präambel zu setzen, wird mit \AtBeginDocument erreicht, dass der special-Befehl erst am Anfang des Dokuments, also nach \begin{document} wirksam wird. Sämtliche farbigen Abbildungen oder auch nur farbige Textelemente werden dann jeweils in Graustufen umgerechnet.

Als Beispiel sei die Ausgabe der farbigen Grafik aus [1] angegeben, die hier aufgrund der obigen Maßnahme als Graustufengrafik erscheint:

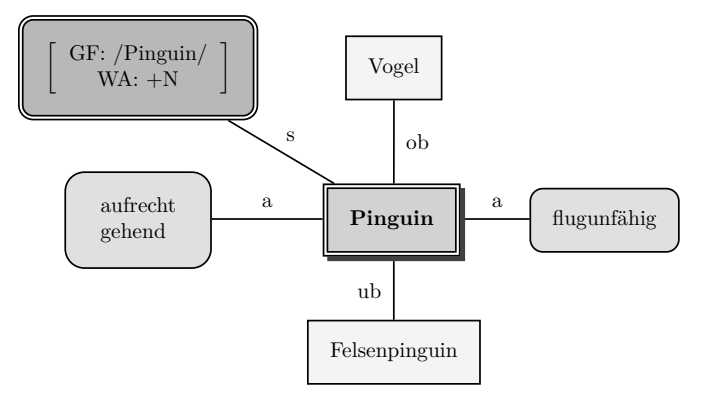

Abbildung 1: Eine farbige EPS-Abbildung automatisch in Graustufen gewandelt.

Die TEXnische Komödie 2/2009
Die automatische Wandlung erfolgt hier mit einem anderen Dokument, da die Zeitschrift »Die TEXnische Komödie« mit pdflatex erstellt wird, wo dieses Verfahren nicht angewendet werden kann. Die PostScript-Version des Hilfsdokuments wurde dann einfach nach PDF gewandelt und hier eingefügt.

```
\documentclass{minimal}
\pagestyle{empty}
\usepackage{graphicx}
\AtBeginDocument{%
  \special{ps:
 ... wie oben gezeigt ...
}
\begin{document}
\includegraphics{Pinguin2}
\end{document}
```
## Literatur

- [1] Christine Römer: PSTricks für linguistische Texte; Die TEXnische Komödie 2/2008, S. 31–52.
- [2] Adobe Systems Incorporated: PDF Reference Adobe Portable Document Format, Version 1.6; Peachpit Press, 2005.

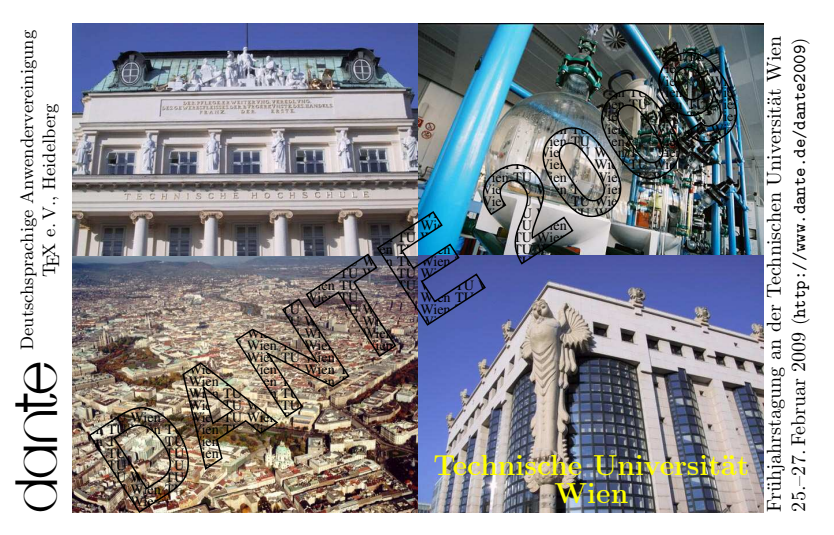

(Fotos: Uni Wien, Montage: Herbert Voß)

## Zusätzlicher Schneiderand

## Rolf Niepraschk

## Einleitung

Soll ein Dokument auf professionellen Druckmaschinen gedruckt werden, gibt es für Seiten, deren Hintergrund kräftig gefärbt ist, die Forderung, dass sie einen kleinen Überstand aufweisen sollen, d. h. die farbige Fläche soll über den eigentlichen Druckbereich hinausragen. Grund für diese Forderung ist der Umstand, dass im Falle kräftiger Farben bereits kleine Ungenauigkeiten beim Druck als dünne weiße Streifen sichtbar wären, würde man sich auf die endgültigen Abmessungen beschränken. Nachfolgend wird am Beispiel eines Faltblattes gezeigt, wie man die betreffenden Seiten eines fertigen Dokuments ergänzen kann.

## Was ist zu tun?

Die Dokumentation zur L<sup>AT</sup>EX-Klasse leaflet soll im Folgenden als Demonstrationsobjekt dienen (siehe [1]). Ein Drittel der ersten Seite dieses dreigliedrigen Faltblattes weist einen durchgängig blauen Hintergrund auf. Um trotz Ungenauigkeiten der Druckmaschine gute Ergebnisse zu erzielen, sollen die äußeren Bereiche der blauen Fläche um 3 mm vergrößert werden (siehe Abbildung 1 auf Seite 76). Zu diesem Zweck wird ein Hilfsdokument verwendet, dessen Seitengröße so zu wählen ist, dass das ursprüngliche A4-Format an allen vier Seiten um die gewünschten 3 mm vergrößert wird (Zeilen 8 und 9 in der Quellcodeliste). Alle Seiten des Dokuments werden mit Hilfe der Anweisung \includepdf (siehe [2]) eingeladen. Vor dem Einfügen einer Seite, deren Farbbereich erweitert werden soll, wird ein zuvor definiertes Makro ausgeführt (Zeilen 24 und 26 in der Quellcodeliste). Im Fall des blauen Drittelbereichs wird dies durch \FarbRandI erreicht. Innerhalb dieses Makros wird der aktuellen Seite per \AddToShipoutPicture\* (siehe [3]) eine blau gefärbte Fläche derart hinzugefügt, dass sich der 3 mm-Überstand ergibt (Zeilen 11 ff. in der Quellcodeliste). Abbildung 1 auf Seite 76 zeigt das Ergebnis. Bei der zweiten Seite des Faltblattes wird ebenso verfahren. Das hier verwendete Makro \FarbRandII fügt ebenfalls eine farbige Fläche hinzu. Anders als bei der ersten Seite steht sie

allseitig 3 mm über (siehe Abbildung 2 auf Seite 76). Das dient hier nur als eine weitere Demonstration des Prinzips.

```
\listfiles
  \documentclass{minimal}
3
  4 \usepackage{pdfpages,calc,picture}
  \usepackage[dvipsnames]{xcolor}
6
  \newlength\RAND \setlength\RAND{3mm}
  \usepackage[paperheight=210mm+2\RAND,
9 paperwidth=297mm+2\RAND]{geometry}
10
_{11} \newcommand*\FarbRandI{%
12 \AddToShipoutPicture*{\AtPageLowerLeft{%
13 \textcolor{Cerulean}{\rule{102mm}{\paperheight}}}}%
_{14} % 102mm = 297mm / 3 + \RAND
15 }
16 \newcommand*\FarbRandII{%
17 \AddToShipoutPicture*{\AtPageLowerLeft{%
18 \textcolor{red}{\rule{\paperwidth}{\paperheight}}}}%
19 \AddToShipoutPicture*{%
20 \put(3mm,3mm){\textcolor{white}{\rule{297mm}{210mm}}}}%
21 }
22
_{23} \begin{document}
_{24} \FarbRandI
25 \includepdf[pages=1,noautoscale]{leaflet-manual.pdf}
_{26} \FarbRandII
27 \includepdf[pages=2.noautoscale]{leaflet-manual.pdf}
28 \end{document}
```
## Literatur und Software

- [1] Hubert Gäßlein, Rolf Niepraschk et al.: The leaflet *document class*; Dez. 2004; http://www.dante.de/CTAN/macros/latex/contrib/leaflet/ leaflet.pdf.
- [2] Andreas Matthias: The pdfpages Package; Febr. 2009; http://www.dante. de/CTAN/macros/latex/contrib/pdfpages/pdfpages.pdf.
- [3] Rolf Niepraschk: The eso-pic package; Juli 2006; http://www.dante.de/ CTAN/macros/latex/contrib/eso-pic/eso-pic.pdf.

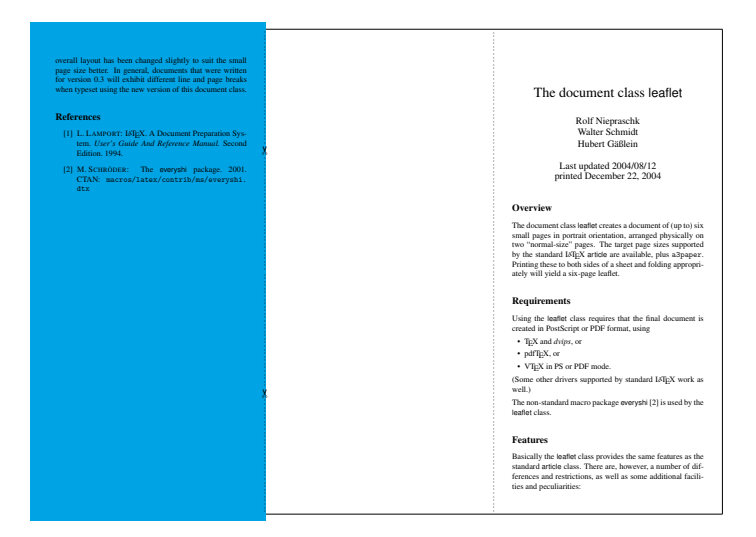

Abbildung 1: Zusätzlicher farbiger Bereich außerhalb der ursprünglichen Blattgröße für einen Teilbereich einer Seite

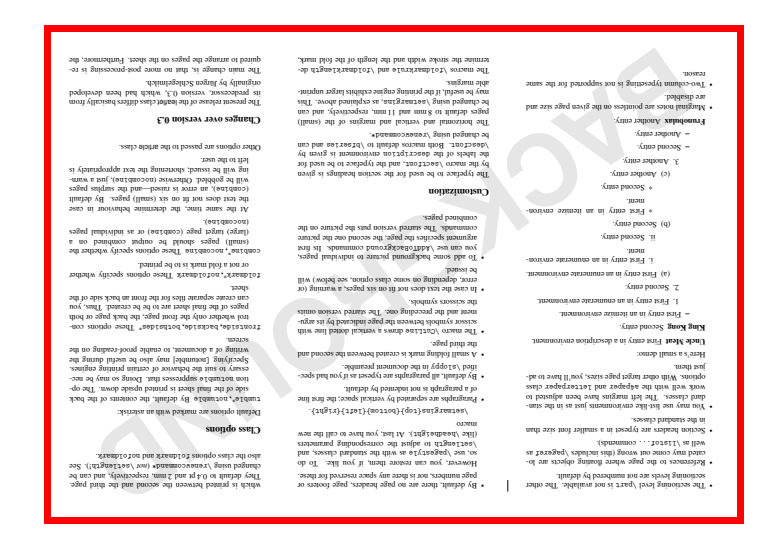

Abbildung 2: Zusätzlicher farbiger Bereich außerhalb der ursprünglichen Blattgröße für eine ganze Seite

## Neue Pakete auf CTAN

## Jürgen Fenn

Der Beitrag stellt neue Pakete auf CTAN seit der letzten Ausgabe bis zum Redaktionsschluss vor. Die Liste folgt der umgekehrten chronologischen Reihenfolge. Bloße Updates werden nicht aufgeführt. Sie können auf der moderierten tex-announce-Mailingliste verfolgt werden, die auch online unter http://blog.gmane.org/gmane.comp.tex.ctan.announce verfügbar ist.

acroreloadpdf von Alexander Grahn erweitert das »File«-Menü von Adobe Reader unter Linux und auf anderen Unix-Plattformen um einen Eintrag »Reload«, mit dem man das aktuell geöffnete Dokument neu laden kann. Dabei bleiben alle Einstellungen erhalten.

CTAN:support/acroreloadpdf

mathesatz-examples von Herbert Voß enthält die Beispiele aus seinem Buch »Mathematiksatz mit LFFX«. CTAN:info/examples/Math

schemabloc von Robert Papanicola ist ein pgf/TikZ-Paket zum Zeichnen von Blockdiagrammen.

CTAN:graphics/pgf/contrib/schemabloc

metalogo von Andrew Gilbert Moschou enthält Parameter, mit denen man die diversen TEX-Logos an verschiedene Fonts anpassen kann, speziell für X<sub>H</sub>ET<sub>E</sub>X-Anwender.

CTAN:macros/latex/contrib/metalogo

pst-sigsys von Farshid Delgosha ist eine Sammlung von PSTricks-Makros

für Darstellungen zur Signalverarbeitung.

CTAN:graphics/pstricks/contrib/pstsigsys

sageep von Boris Veytsman ist ein ETFX-Stil für die Environmental and Engineering Geophysical Society's Annual Meeting Papers.

CTAN:macros/latex/contrib/sageep

xecolour von Vafa Khalighi definiert ungefähr 140 Farben, die mit X<del>J</del>I<sub>E</sub>X im bidirektionalen Textsatz verwendet werden können.

CTAN:macros/xetex/latex/xecolour

ctanify von Scott Pakin ist ein Perl-Skript, das aus ins-, dtx-, pdf- und README-Dateien ein tar.gz-Archiv nach den Vorgaben unter http://www.ctan.org/upload.html erstellt, das man auf CTAN hochladen kann. Das Archiv enthält auch ein tds.zip-Archiv zur leichten händischen Installation. Das Skript wurde unter Linux getestet und läuft auch unter Mac OS X. CTAN:support/ctanify

- zwpagelayout von Zdenek Wagner dient zum Festlegen des Seitenlayouts und zum Erzeugen von Schneidemarken (cropmarks) mithilfe von TEX zusammen mit dvips oder (x)dvipdfm(x) oder mit pdftex allein. Außerdem können damit Seiten horizontal und vertikal gespiegelt werden. CTAN:macros/latex/contrib/ zwpagelayout
- tdclock und analogclock von Luis Randez erzeugt mit pdflatex »live« tickende digitale und analoge Uhren, die das aktuelle Datum und die Systemzeit beim Öffnen des Dokuments im Adobe Reader anzeigen. Die Darstellung der Analoguhr funktioniert leider nur unter MS Windows. CTAN:macros/latex/contrib/tdclock CTAN:macros/latex/contrib/ analogclock
- induni-om von John Smith enthält einen virtuellen Font für Omega im Unicode-Format mit vielen Sonderzeichen, insbesondere für Sanskrit. CTAN:fonts/induni-om
- emptypage von Karl Wette dient zum Unterdrücken der Seitenzahlen und der Kopfzeilen bei leeren Seiten eines Dokuments.

CTAN:macros/latex/contrib/emptypage

biblatex-jura von Ben E. Hard ist ein biblatex-Stil für Zitate in rechtswissenschaftlichen Arbeiten nach den Vorgaben des Nomos-Verlags. CTAN:macros/latex/exptl/biblatexcontrib/biblatex-jura

dozenal von Donald P. Goodman III erlaubt es, Zahlen (auch die Standardzähler) im Duodezimalsystem (also zur Basis 12) zu setzen. Ein Makro von David Kastrup erlaubt die Konvertierung vom Dezimal- ins

Duodezimalsystem. Fonts für duodezimale Werte, die gut zur Computer Modern passen, sind beigefügt. CTAN:fonts/dozenal

pdfcomment von Josef Kleber dient zum Einfügen von Anmerkungen in PDF-Dokumente, die mit Adobe Reader betrachtet werden können. CTAN:macros/latex/contrib/pdfcomment

pigpen von Oliver Corff dient zum Setzen des Freimaurer-Quadrats, einer historischen monoalphabetischen Substitutionschiffre CTAN:fonts/pigpen

pdfx von CV Radhakrishnan und Hàn Thê´ Thành bietet PDF/X-1a- und PDF/A-1b-Unterstützung für pdfTFX. CTAN:macros/latex/contrib/pdfx

biblatex-apa von Philip Kime ist ein biblatex-Stil, der die aktuellen Richtlinien American Psychological Association umsetzt.

CTAN:macros/latex/exptl/biblatexcontrib/biblatex-apa

- pst-bspline von Michael Sharpe dient zum Zeichnen von B-Spline-Kurven mithilfe von PSTricks. CTAN:graphics/pstricks/contrib/pstbspline
- fahyph von Vafa Khalighi sind persische Trennmuster für X<sub>E</sub>TEX.

CTAN:language/hyphenation/fahyph

easylist von Paul Isambert dient zum Erzeugen von Listen, wie man sie aus Wittgensteins »Tractatus logico-philosophicus« kennt.

CTAN:macros/latex/contrib/easylist

gentium von Thomas A. Schmitz und Mojca Miklavec enthält die TrueType-Schriftart Gentium nebst LHFX- und ConTEXt-Unterstützung. CTAN:fonts/gentium

tex-ewd von Wolfgang Helbig dient zum Setzen von mathematischen Beweisen und von Programmen im Stile der guarded command language von Dijkstras .

CTAN:macros/generic/tex-ewd

- psbao von Nino Vessella dient zum Zeichnen von Diagrammen für das Spiel Bao mithilfe von pstricks. CTAN:graphics/pstricks/contrib/psbao
- ionumbers von Christian Schneider kann Zahlen im Mathemathikmodus von angelsächsischer (»1,234.56«) zu deutscher Notation (»1.234,56«) umsetzen (und umgekehrt).

CTAN:macros/latex/contrib/ionumbers

- lithuanian von Sigitas Tolušis enthält die Trennmuster und diverse Ergänzungen für Texte in Litauisch. CTAN:language/lithuanian
- vaucanson-g von Sylvain Lombardy und Jacques Sakarovitch dient zum Zeichnen von Automaten mit PSTricks. CTAN:graphics/pstricks/contrib/

vaucanson-g

arsclassica von Lorenzo Pantieri stellt einige Änderungen zu der Klasse classicthesis von André Miede zur Verfügung.

CTAN:macros/latex/contrib/

arsclassica

shuffle von Antoine Lejay und J. Gilbey stellt das mathematische Symbol »Shuffle-Produkt« in METAFONT bereit.

CTAN:fonts/shuffle

cfr-lm von Clea F. Rees ist eine verbesserte LTFX-Unterstützung für die

Latin-Modern-Schriften (Oldstyle-Ziffern, Kapitälchen, Upright-Kursive, diverse alternative Schnitte, proportionale Schreibmaschinenschrift und den »Quotation«-Font).

CTAN:macros/latex/exptl/cfr-lm

syllogism von Nicolas Vaughan dient zum Setzen von Syllogismen mit LAT<sub>E</sub>X.

CTAN:macros/latex/contrib/syllogism

- historische-zeitschrift von Dominik Wassenhoven ist ein biblatex-Stil für die gleichnamige Zeitschrift. CTAN:macros/latex/exptl/biblatexcontrib/historische-zeitschrift
- biblatex-nature von Joseph Wright ist ein biblatex-Stil für Nature. CTAN:macros/latex/exptl/biblatexcontrib/biblatex-nature
- context-account von Wolfgang Schuster dient zum Setzen von T-Konten mit ConTEXt, wie sie z. B. zur Darstellung einer Bilanz benötigt werden. CTAN:macros/context/contrib/contextaccount
- context-inifile von Peter Münster dient zum formatierten Ausdrucken von Ini-File-Quelltext (pretty printing) als Tabelle mithilfe von ConT<sub>F</sub>Xt. CTAN:macros/context/contrib/contextinifile

context-letter von Wolfgang Schuster dient zum Setzen von Briefen mithilfe von ConTEXt.

CTAN:macros/context/contrib/contextletter

# Spielplan

## Termine

## 2009

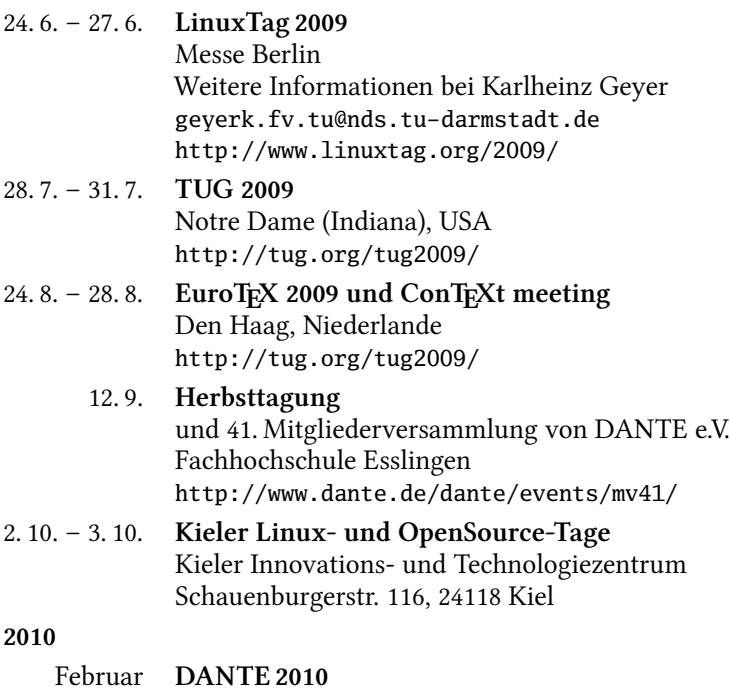

Universität Dortmund

und 42. Mitgliederversammlung von DANTE e.V.

#### Stammtische 81

## Stammtische

In verschiedenen Städten im Einzugsbereich von DANTE e.V. finden regelmäßig Treffen von T<sub>E</sub>X-Anwendern statt, die für jeden offen sind. Im WWW gibt es aktuelle Informationen unter http://www.dante.de/events/stammtische/.

#### Aachen

Torsten Bronger bronger@physik.rwth-aachen.de Gaststätte Knossos, Templergraben 28 Zweiter Donnerstag im Monat, 19.00 Uhr

#### Berlin

Rolf Niepraschk Tel.: 0 30/3 48 13 16 Rolf.Niepraschk@gmx.de Gaststätte Bärenschenke Friedrichstraße 124 10117 Berlin Mitte Zweiter Donnerstag im Monat, 19.00 Uhr

#### Bremen

Winfried Neugebauer Tel.: 04 21-8 28 65 14 tex@wphn.de Wechselnder Ort Erster Donnerstag im Monat, 18.30 Uhr

#### Darmstadt

Karlheinz Geyer geyerk.fv.tu@nds.tu-darmstadt.de Restaurant Poseidon, Rheinstraße 41 64283 Darmstadt Erster Freitag im Monat, ab 19.30 Uhr

#### Dresden

Carsten Vogel lego@wh10.tu-dresden.de Studentenwohnheim, Borsbergstraße 34, Dresden, Ortsteil Striesen ca. alle 8 Wochen, Mittwoch, 19.00 Uhr

#### Düsseldorf

Georg Verweyen Georg.Verweyen@web.de Bistro/Café Zicke Böckerstr. 5 a (Ecke Bergerallee) 40213 Düsseldorf Zweiter Mittwoch in ungeraden Monaten, 20.00 Uhr

#### Erlangen

Walter Schmidt, Peter Seitz w.a.schmidt@gmx.net Gaststätte »Deutsches Haus« Luitpoldstraße 25 3. Dienstag im Monat, 19.00 Uhr

#### Freiburg

Heiko Oberdiek Tel.: 07 61/4 34 05 oberdiek@uni-freiburg.de http://www.inacker.de/TeX/ Wechselnder Ort Dritter Donnerstag im Monat, 19.30 Uhr

#### Hamburg

Lothar Fröhling lothar@thefroehlings.de Zum Schwarzenberg Schwarzenbergstr. 80 – 21073 HH Letzter Dienstag im Monat, 19.30 Uhr

#### Hannover

Mark Heisterkamp heisterkamp@rrzn.uni-hannover.de Seminarraum RRZN Schloßwender Straße 5 Zweiter Donnerstag im Monat, 18.30 Uhr

#### Heidelberg

Luzia Dietsche Tel.: 0 62 21/54 45 27

luzia.dietsche@urz.uni-heidelberg.de »Restaurant Tomato, der Turm« Alte Glockengießerei 9 Letzter Mittwoch im Monat, 19.30 Uhr

Karlsruhe Klaus Braune Tel.: 07 21/6 08 40 31 braune@rz.uni-karlsruhe.de Universität Karlsruhe, Rechenzentrum Zirkel 2, 3. OG, Raum 316 Erster Donnerstag im Monat, 19.30 Uhr

#### Köln

Helmut Siegert Institut für Kristallographie Zülpicher Straße 49b Letzter Mittwoch im Monat, 19.30 Uhr

#### München

Uwe Siart uwe.siart@tum.de http://www.siart.de/typografie/ stammtisch.xhtml Gaststätte »Marktwirt« Heiliggeiststr. 2 Erste Woche des Monats an wechselnden Tagen, 19.00 Uhr

#### Stuttgart

Bernd Raichle bernd.raichle@gmx.de Bar e Ristorante »Valle« Geschwister-Scholl-Str. 3 Zweiter Dienstag im Monat, 19.30 Uhr

#### Trier

Martin Sievers stammtisch-trier@texberatung.de Fetzenkneipe (Haus Fetzenreich) Sichelstraße 36 (beim Sieh-Um-Dich) Dritter Montag des Monats, 20.15 Uhr

Ulm Adelheid Grob latex@heidi.in-ulm.de http://latex.in-ulm.de Ratskeller Ulm (Rathaus Ulm) Dritter Montag im Monat, 19.30 Uhr Wuppertal Andreas Schrell Tel.: 02193/53 10 93 as@schrell.de Restaurant Croatia »Haus Johannisberg« Südstraße 10 an der Schwimmoper Wuppertal-Elberfeld Zweiter Donnerstag im Monat, 19.30 Uhr Würzburg Bastian Hepp LaTeX@sning.de nach Vereinbarung

### Der Bayerische TFX-Stammtisch 2009

Jedes Jahr veranstalten die TEX-Stammtische aus München, Erlangen und Ulm ein gemeinsames Sommerfest mit Fachvorträgen und anschließendem Grillabend.

Das diesjährige Sommerfest findet statt am Samstag, 27. Juni 2009 in Ulm. Beginn: voraussichtlich 14 Uhr; Ende: offen. Weitere Informationen und Kontaktadresse siehe http://latex.in-ulm.de/baytex09/.

Gäste von außerhalb Bayerns bzw. Ulms sind herzlich willkommen!

## Adressen

DANTE, Deutschsprachige Anwendervereinigung TEX e.V. Postfach 10 18 40 69008 Heidelberg

Tel.: 0 62 21/2 97 66 (Mo., Mi.–Fr., 10.00–12.00 Uhr) Fax: 0 62 21/16 79 06 E-Mail: dante@dante.de

Konto: Volksbank Rhein-Neckar eG BLZ 670 900 00 Kontonummer 2 310 007 IBAN DE67 6709 0000 0002 3100 07 SWIFT-BIC GENODE61MA2

## Präsidium

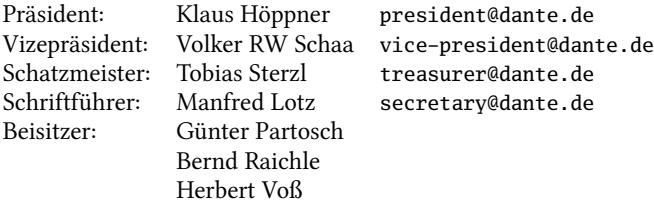

## Server

ftp: ftp.dante.de WWW: http://www.dante.de/

## Autoren/Organisatoren

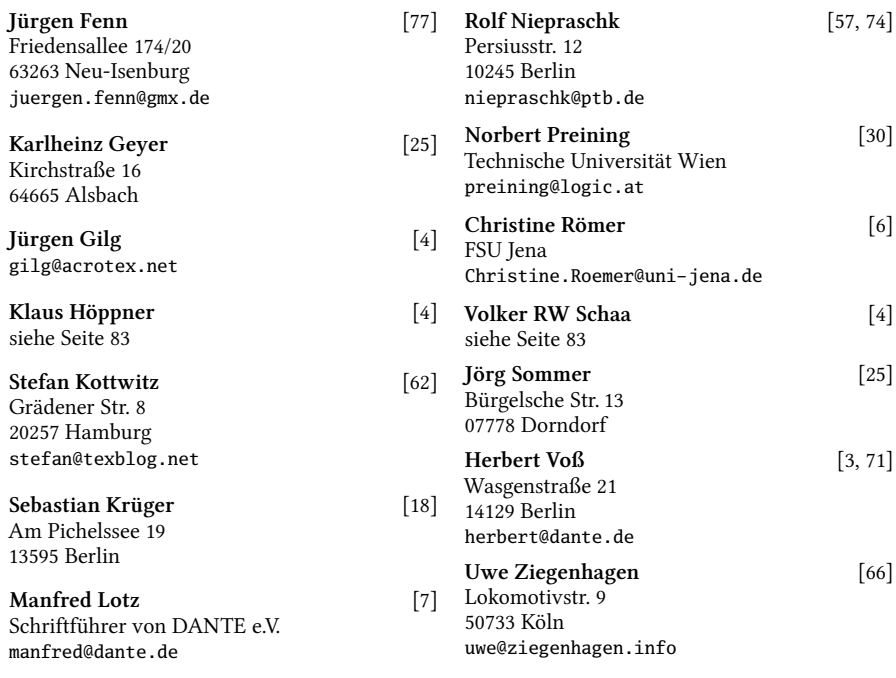

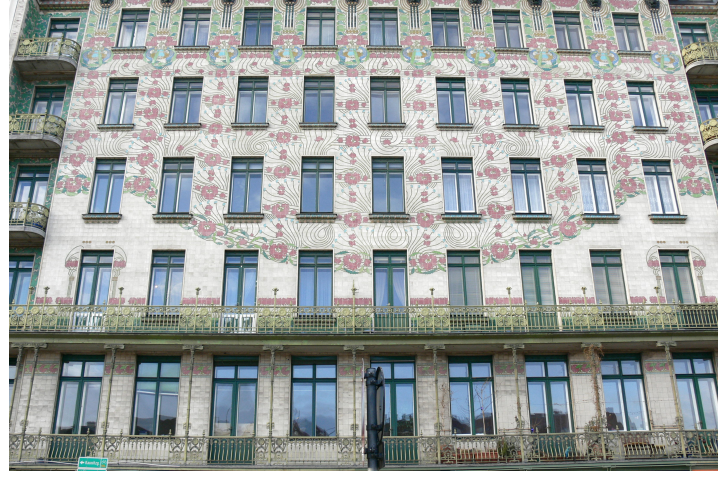

(Foto: Volker RW Schaa – Wien, Am Naschmarkt)

Die TEXnische Komödie 2/2009

# Die T<sub>E</sub>Xnische Komödie

21. Jahrgang Heft 2/2009 Mai 2009

### Impressum

## Editorial

- 4 Grußwort
- 5 Einladung und »Call for Papers« zur Herbsttagung von DANTE e.V.
- 7 Beschlüsse der 40. Mitgliederversammlung von DANTE e.V. am 26. März 2009 in Wien
- 10 Kassenbericht 2008

## TEX-Theatertage

- 18 DANTE 2009 in Wien
- 26 Bericht über die Chemnitzer Linux-Tage 2009

### Bretter, die die Welt bedeuten

- 30 TEX Live 2008 und der TEX Live Manager
- 57 TFX Live-Installation unter Linux
- 62 TEX Live auf Netbooks mit Ubuntu Linux
- 66 Wörter zählen in LATEX-Dokumenten

## Tipps und Tricks

- 71 Farbabbildungen in Graustufen wandeln
- 74 Zusätzlicher Schneiderand

## Von fremden Bühnen

77 Neue Pakete auf CTAN

## Spielplan

- 80 Termine
- 81 Stammtische

## Adressen

84 Autoren/Organisatoren